# 使 用 说 明 书**OPERATION MANUAL**

# TH2689/TH2689A 型 漏电流/绝缘电阻测试仪

TH2689/TH2689A

Capacitor Leakage Current/IR Meter

### 版本历史:

本说明书将不断完善以利于使用。

由于说明书中可能存在的错误或遗漏,仪器功能的改进和完善,技术的更新及软件的 升级,说明书将做相应的调整和修订。

请关注所使用的软件版本及说明书版本。

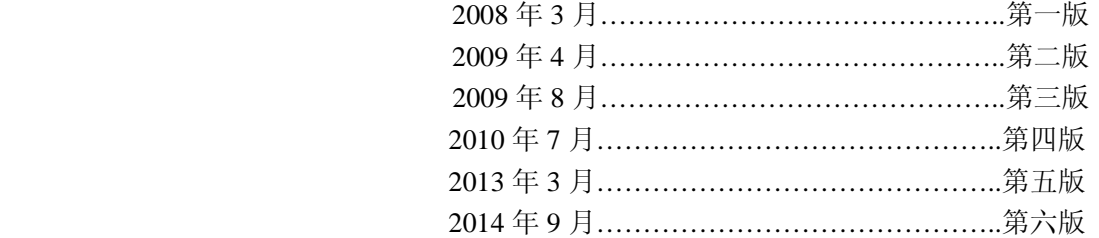

第六版 二零一四年九月

治 声明: 本公司可能对该产品的性能、功能、软件、结构、外观、附件、包装以 及说明书等进行完善和提高,恕不另行通知!如造成疑惑,请与本公司联系。

安全警告**:** 

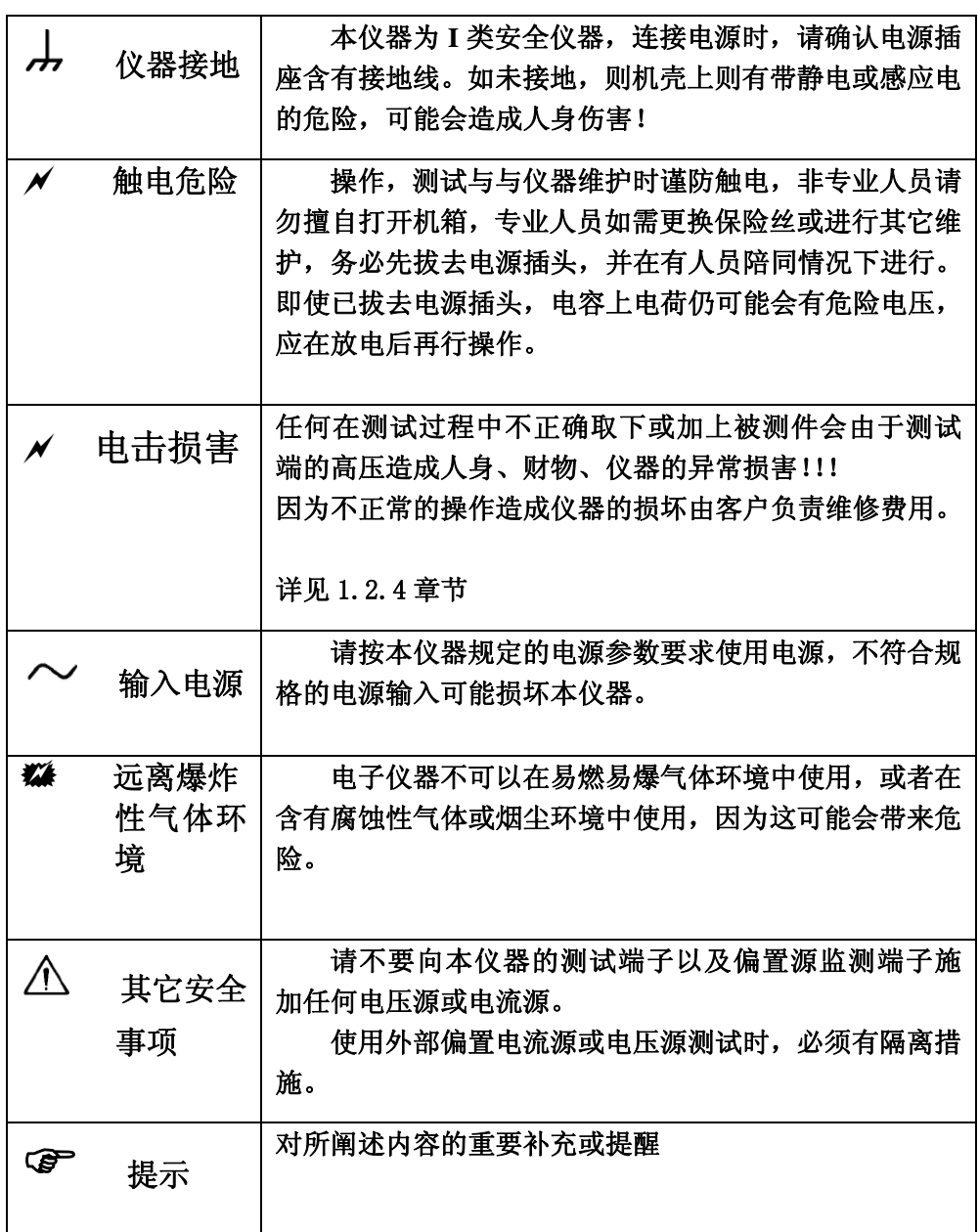

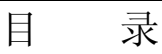

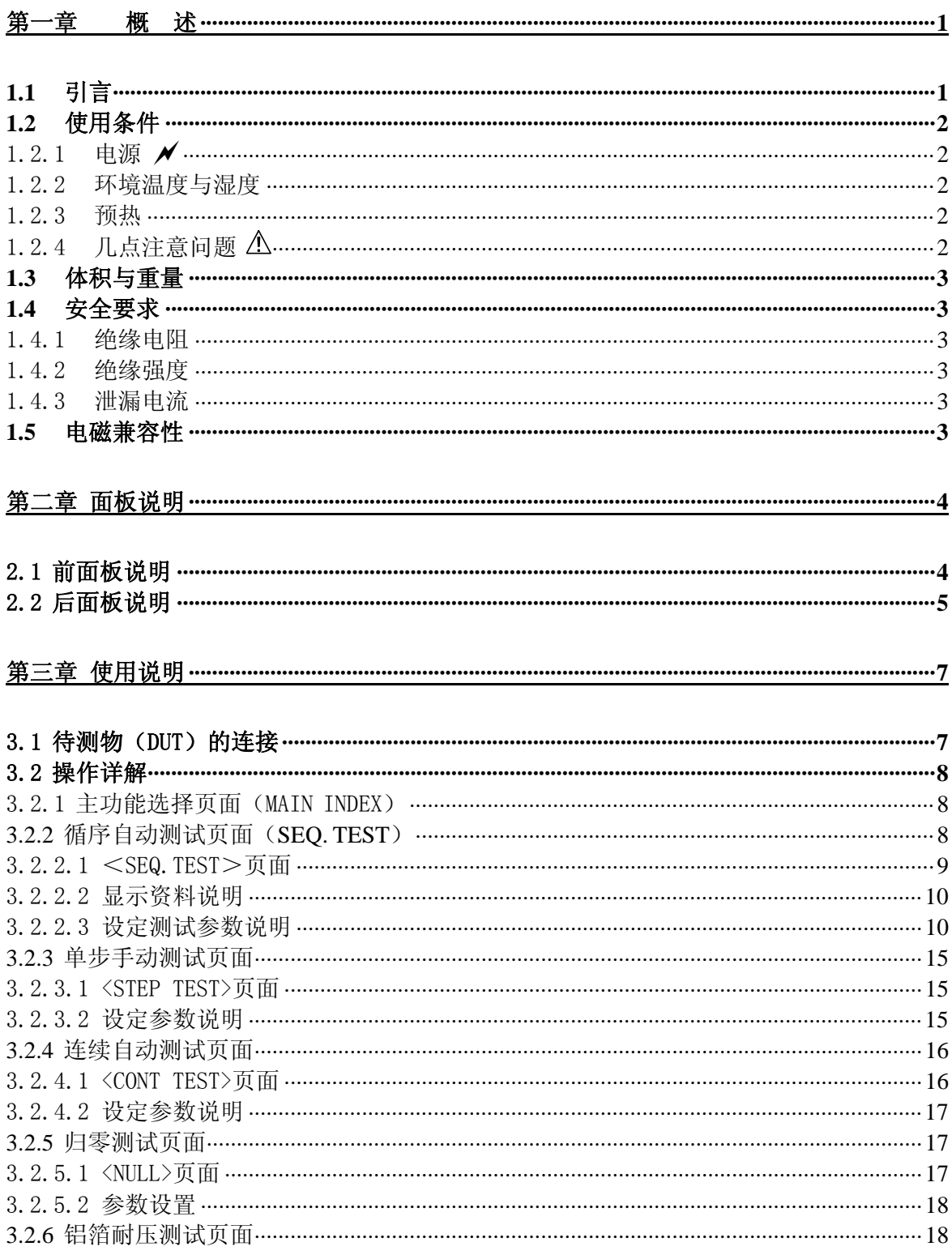

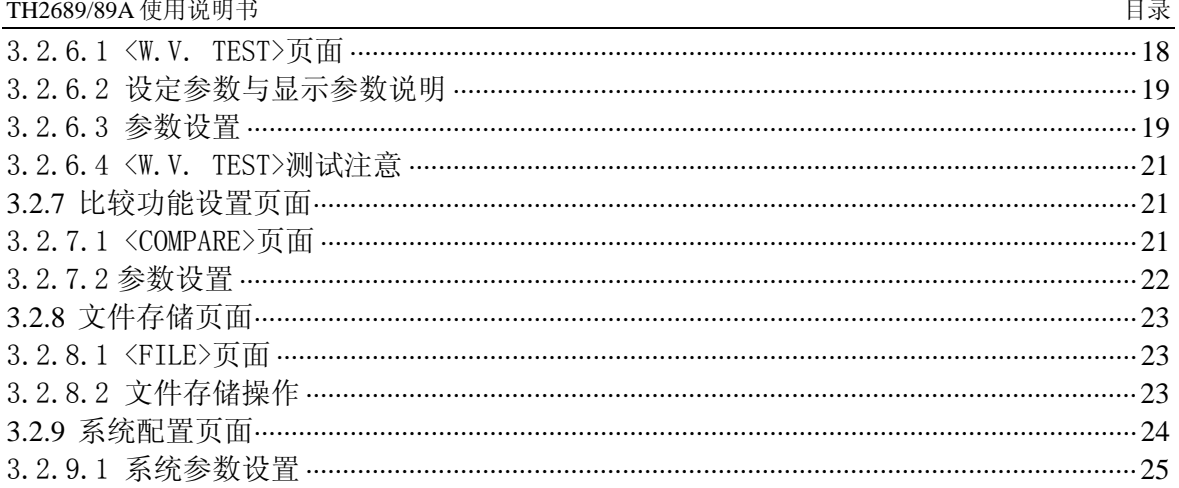

### 

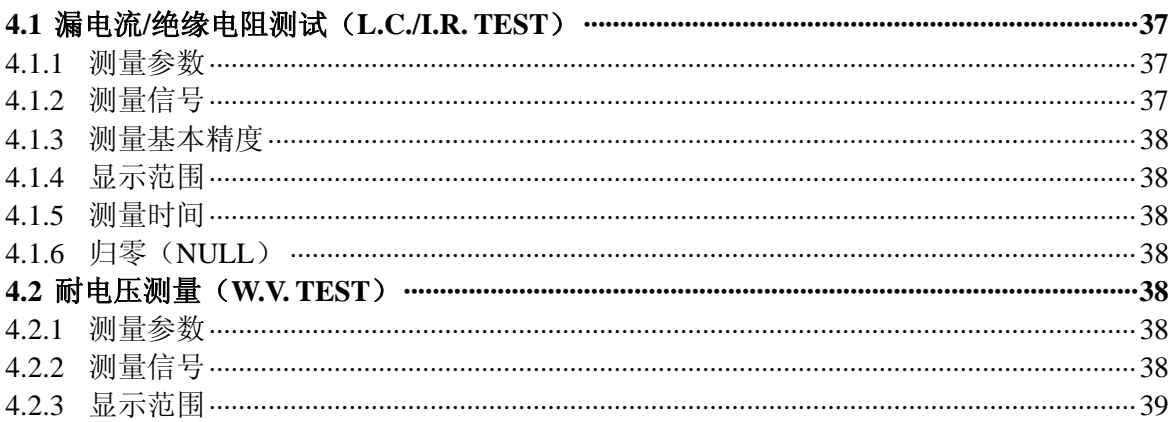

### 

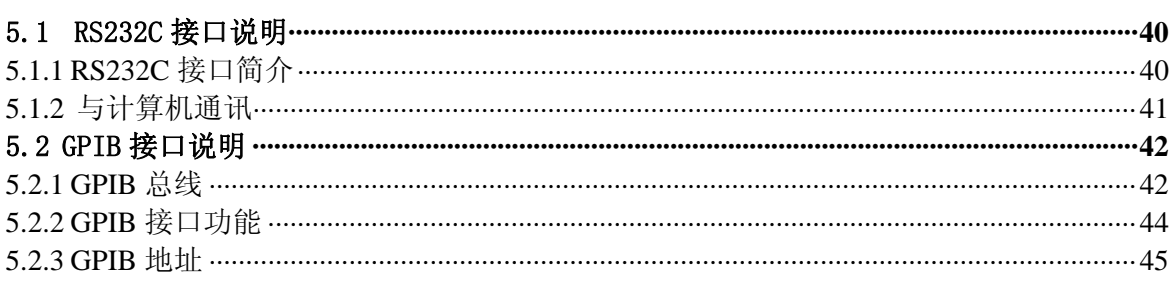

# 

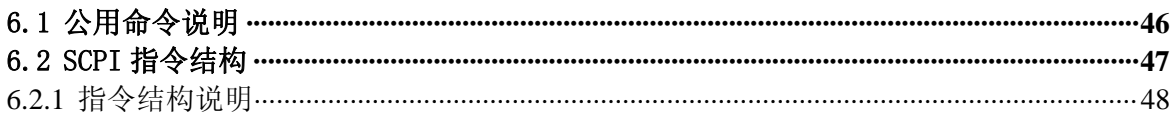

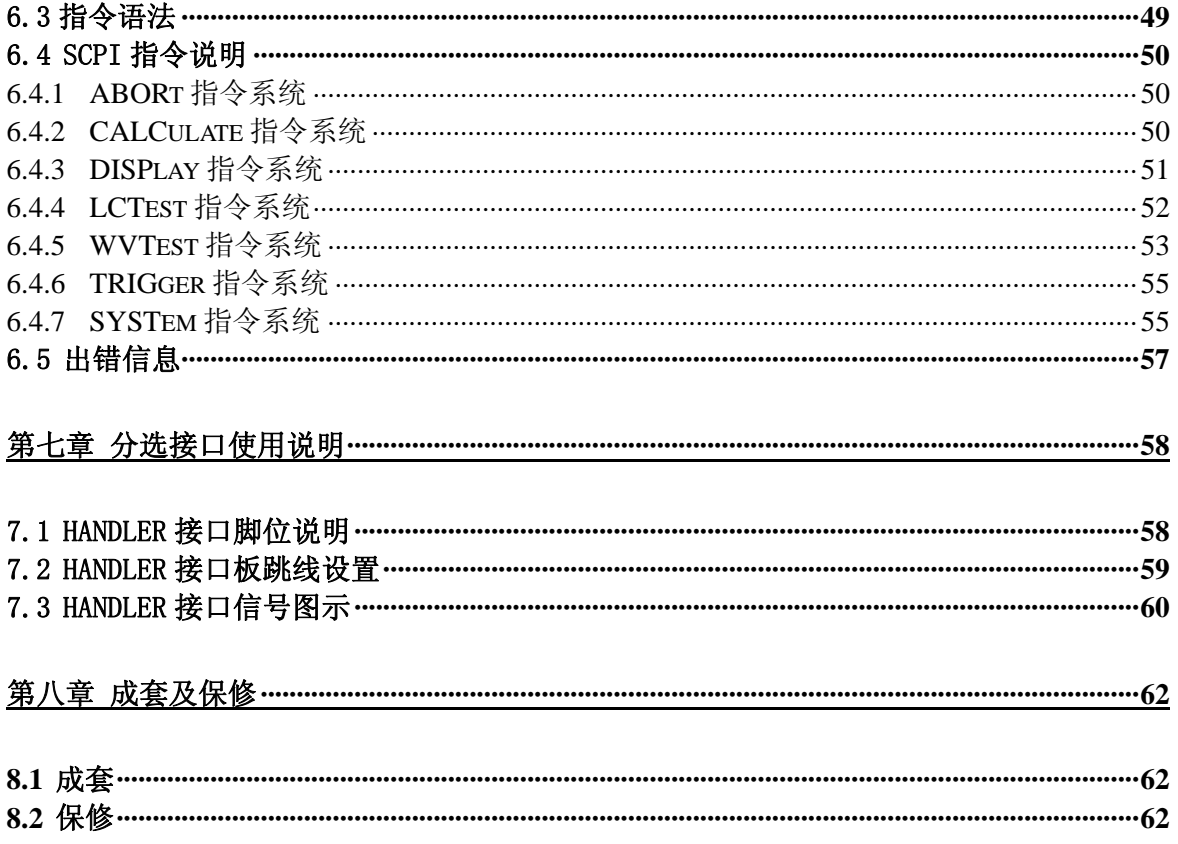

# 第一章 概 述

感谢购买和使用我公司产品,在使用本仪器前请首先根据产品装箱单或参考说明书最后 一章"成套和保修"的事项进行确认,若有不符之处请尽快与我公司联系,以维护您的权益。

# **1.1** 引言

TH2689 电容漏电流/绝缘电阻测试仪,是一部全功能自动化测试的元件参数测量分析仪 器。采用大屏幕液晶屏显示,直观明了,操作菜单化,快捷方便,同时仪器所提供的 HANDLER 接口、RS232C 及 IEEE488 接口(选件)为仪器使用于自动分选系统和计算机远程操作提供了 条件。

仪器的基本规格摘要:(详见第四章)

- 测量参数: 漏电流测试: L.C. (Leakage Current), I.R. (Isolated Resistance) 耐电压测试:Tr,Vt
- 基本精度: L.C.---------------±(0.3%+0.05uA) 测量范围:
- L.C.---------------0.000 uA~ 20.00 mA
- 测试电压/充电电流: 测试电压 LEV =  $1.0V \sim 100V$ , 分辨率为  $0.1V$ = 101V ~ 800V, 分辨率为 1V; ± (0.5%+0.2V) [TH2689] = 101V  $\sim$  500V, 分辨率为 1V; ± (0.5%+0.2V) [TH2689A] 充电电流 LEV ≤ 100V:0.5 mA ~ 500 mA,分辨率为 0.5 mA  $>$  100V: 0.5 mA ~ IMAX, 分辨率为 0.5 mA;  $\pm$  (3%+0.05mA)
- 零点校正:  $Nu11$
- IEEE-488 接口(选件): 该通用接口为仪器与计算机和其他测量仪器共同组成自动测试 系统提供了方便。 RS-232C 和 IEEE-488 接口命令使用国际惯用的可程控仪器标准命令(SCPI)格式编写, 极大地方便了用户的后续扩展编程。
- HANDLER 接口: 通过该接口可使仪器与自动测试系统的机械处理设备相同步并将结果输 出至机械处理设备。

# **1.2** 使用条件

### 1.2.1 电源  $\blacktriangleright$

电源电压: 220V(1±10%) 电源频率:  $50\frac{\text{Hz}}{60\text{Hz}}$  (1±5%) 功耗: <120VA

### 1.2.2 环境温度与湿度

正常工作温度: 0C~40C,湿度: < 90%RH 参比工作温度: 20℃±8℃, 湿度: < 80%RH 运输环境温度:0C~55C,湿度: 93%RH

### 1.2.3 预热

开机后预热时间: ≥ 20 分钟

### 1.2.4 几点注意问题 △

(1) 请不要在多尘、震动、日光直射、有腐蚀气体等不良环境下使用。

(2) 仪器长期不使用,请将其放在原始包装箱或相似箱子中储存在温度为 5℃~40℃, 相对湿度不大于 85%RH 的通风室内, 空气中不应含有腐蚀测量仪的有害杂质, 且应避免日光 直射。

(3) 本仪器已经经过仔细设计以减少因 AC 电源端输入带来的杂波干扰, 然而仍应尽量 使其在低杂讯的环境下使用,如果无法避免,请安装电源滤波器。

(4) 本仪器后有散热风扇,左右有散热通风孔,以避免内部温度升高影响精度,请确保 仪器处于良好通风状态下。

(5) 请勿频繁开关仪器,以免造成存储数据的丢失。

(6) 正确的测试方法:

针对仪器所有测试功能,严禁在仪器输出高压(>50V)时将电容直接连接到仪器上进行 测试。若由于用户违归操作导致仪器损坏,将由用户承担相关维修费用。

# **1.3** 体积与重量

体积(W\*H\*D): 350mm\*120mm\*400mm 重量: 约 7kg

# **1.4** 安全要求

本仪器为 I 类安全仪器

### 1.4.1 绝缘电阻

在参比工作条件下, 电源端子与外壳之间的绝缘电阻不小于 50MΩ; 在湿热运输条件下, 电源端子与外壳之间的绝缘电阻不小于 2MΩ;

### 1.4.2 绝缘强度

 在参比工作条件下,电源端子与外壳之间能承受额定电压为 1.5kV,频率为 50Hz 的交流 电压 1 分钟,无击穿及飞弧现象。

# 1.4.3 泄漏电流

泄漏电流不大于 3.5mA。

# **1.5** 电磁兼容性

电源瞬态敏感度按 GB6833.4 的要求。 传导敏感度按 GB6833.6 的要求。 辐射干扰按 GB6833.10 的要求。

# 第二章 面板说明

# 2.1 前面板说明

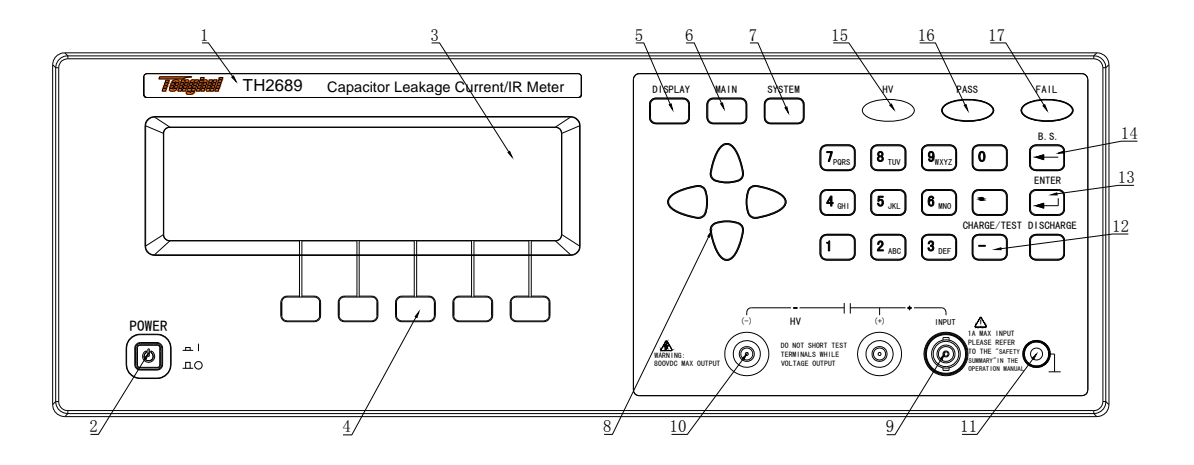

图 2-1 仪器前面板示意图

前面板的说明如下表所示。

表 2-1 仪器前面板说明

| 序号                | 称<br>名        | 简要说明                               |
|-------------------|---------------|------------------------------------|
|                   | 商标及型号         | TH2689 或 TH2689A                   |
|                   |               | Capacitor Leakage Current/IR Meter |
|                   | 电源开关 (POWER)  | 接通或切断仪器 220V/110V 电源               |
| $\mathcal{D}_{1}$ |               | 处于按下位置时, 接通电源;                     |
|                   |               | 处于弹出位置时, 切断电源。                     |
| 3                 | LCD 液晶显示屏幕    | 240*64 点阵液晶显示器, 显示所有的测量参           |
|                   |               | 数,状态,测量结果,等等。                      |
|                   |               | 这五个键的功能是"软的", 即它们的功能不              |
| 4                 | 软键 (SOFTKEYs) | 是固定的, 在不同的菜单有着不同的功能,               |
|                   |               | 而它们的当前功能被相应地显示在液晶显示                |
|                   |               | 屏下面的"软键"显示区域。                      |
| 5                 | DISPLAY 主菜单按键 | 用于进入先前的测量功能页面。                     |
| 6                 | MAIN 主菜单按键    | 用于进入主功能选择页面。                       |

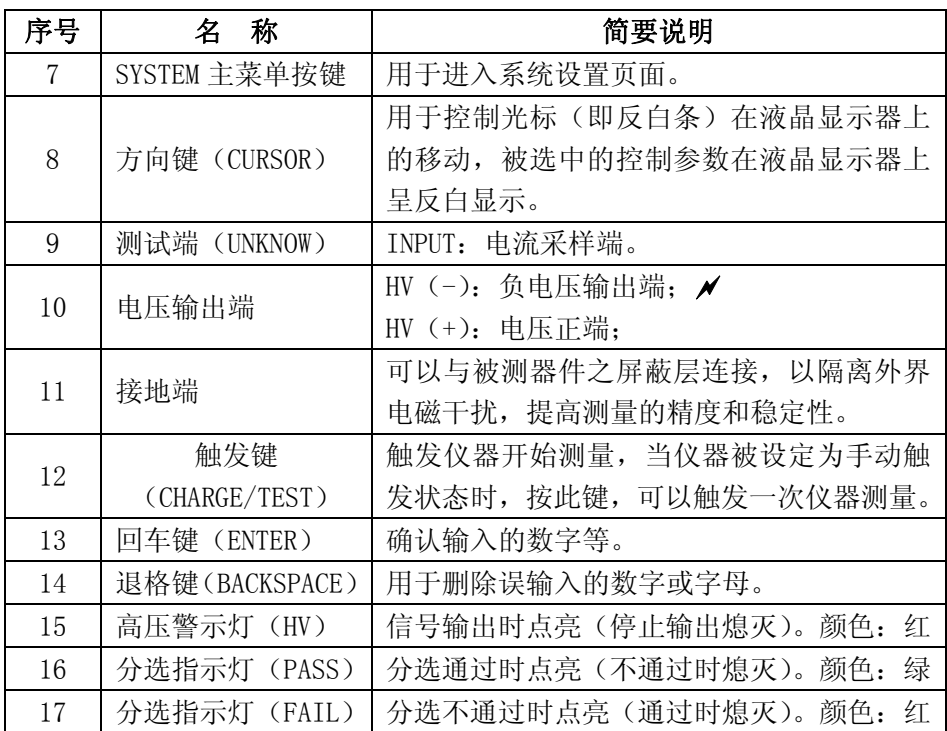

# 2.2 后面板说明

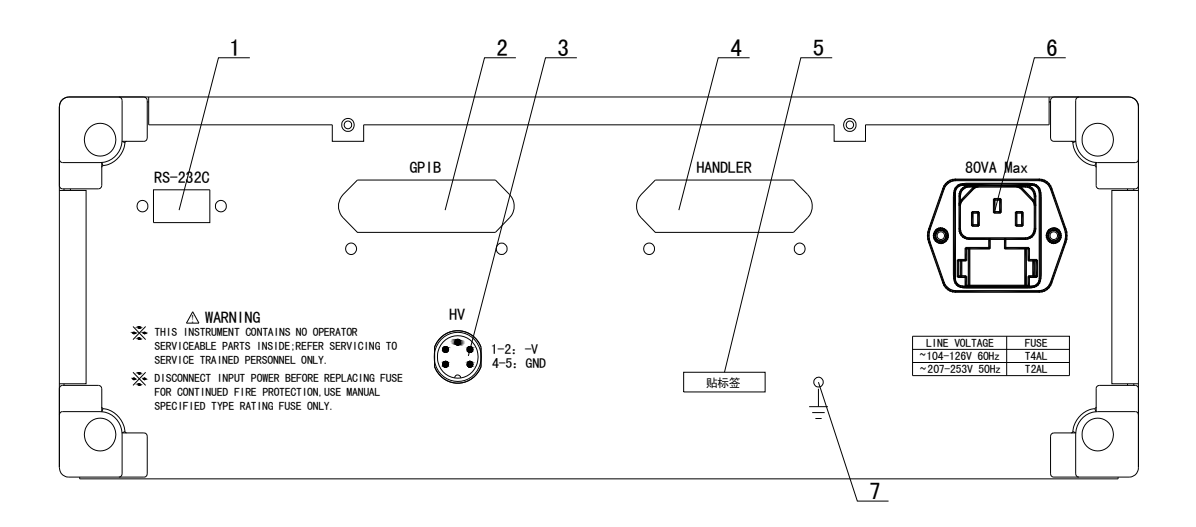

图 2-2 仪器后面板示意图

后面板说明如下表所示:

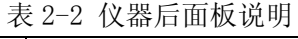

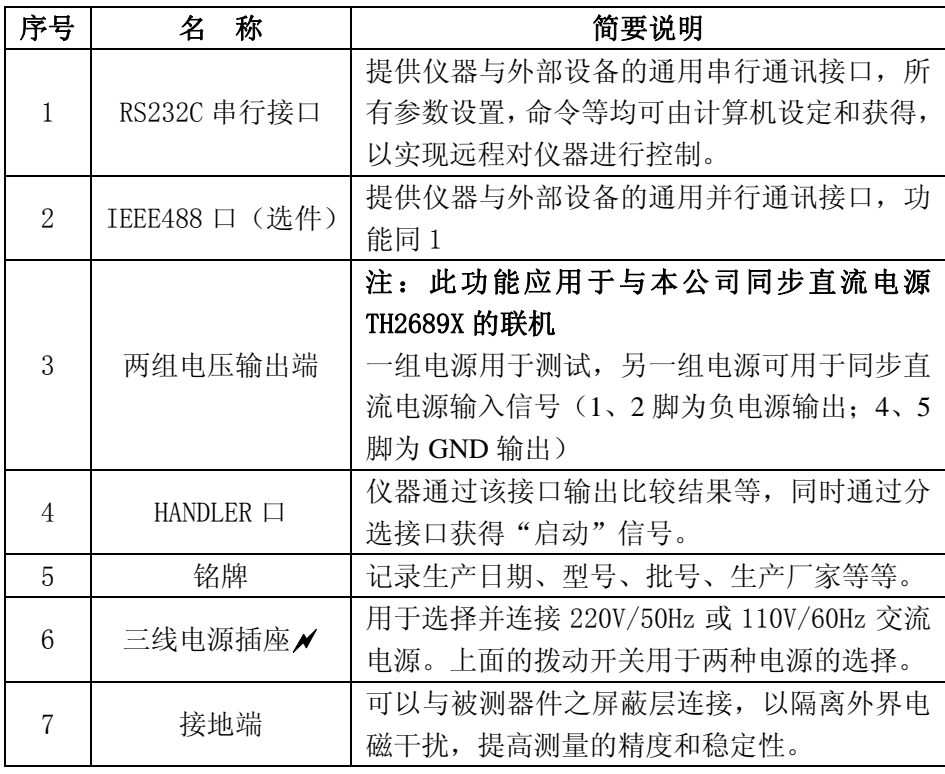

# 第三章 使用说明

# 3.1 待测物 (DUT) 的连接

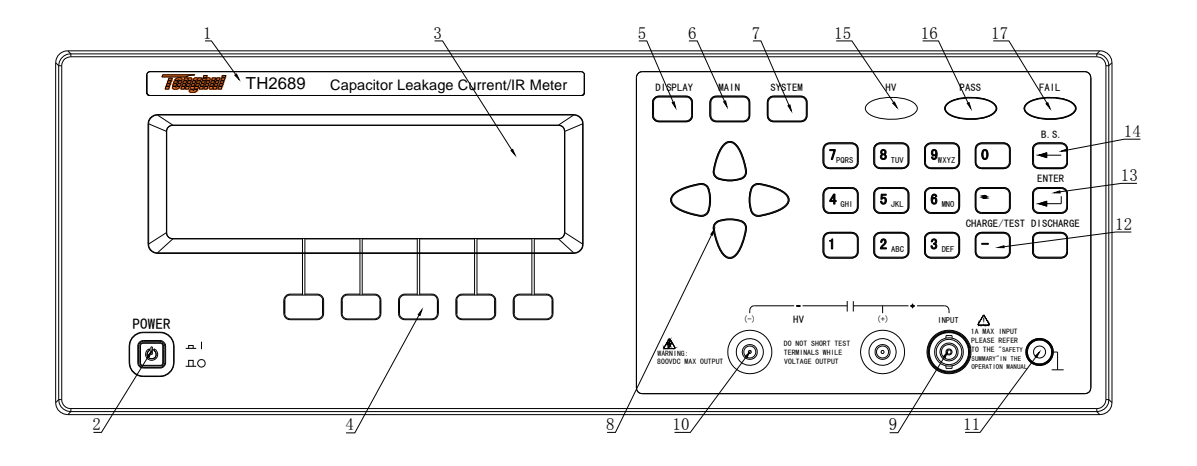

图 3-1 被测件连接图

### 注意点:

仪器的 INPUT 端连接被测件的正端, HV(-) 端输出负电压, 连接被测件的负端。

# 3.2 操作详解

# 3.2.1 主功能选择页面(MAIN INDEX)

按下仪器面板上的 [MAIN]<br>莱单按键,进入<MAIN INDEX>页面,使用方向键移动光 标,按 软键可以进入光标对应的子功能页面,按 软键可以直接返回先前 的测试页面。 如图 3-2 所示: FILE : 文件存储页面: Calibration : 仪器校准页面,不对用户开放。 <MAIN INDEX>  $(1)$  SEQ. TEST  $(6)$ COMPARE **STEP TEST**  $(2)$  $(7)$ FILE (3) CONT TEST (8) Calibration  $(4)$  NULL W.V. TEST  $(5)$ ESC OK 图 3-2 主功能选择页面 页面 注释 说明 SEQ. TEST | 循序自动测试页面 | 触发后自动完成充电、测试、放电过程 STEP TEST 单步手动测试页面 南触发进入充电状态,充电完成后再次触 发进入测试状态,需要手动放电 CONT TEST 连续自动测试页面 触发后充电,进入测试状态,一旦外部 有不带电的电容连接在测试端,则自动 触发充电、测试,需要手动放电 NULL | 归零测试页面 W.V. TEST | 铝箔耐压测试页面 COMPARE 比较功能设置页面 FILE 文件存储页面 Calibration 仪器校准页面 不对用户开放

# **3.2.2** 循序自动测试页面(**SEQ. TEST**)

**CHARGE/TEST** 在此功能页面下,当测试锁定功能打开时,只需按 ———————————————————— 成充电、测试、放电过程;若测试锁定功能关闭,则仪器将停留在测试过程连续测试,除非 **DISCHARGE** 按 键,否则不退出测试。

TH2689/89A 使用说明书 第四章 测试性能

OK

3.2.2.1 <SEQ.TEST>页面

在<MAIN INDEX>页面中,用方向键将光标移动到"(1) SEQ. TEST"处,再按 软键则会进入<SEQ.TEST>页面,<SEQ.TEST>共分二页,如下图 3-3 所示:

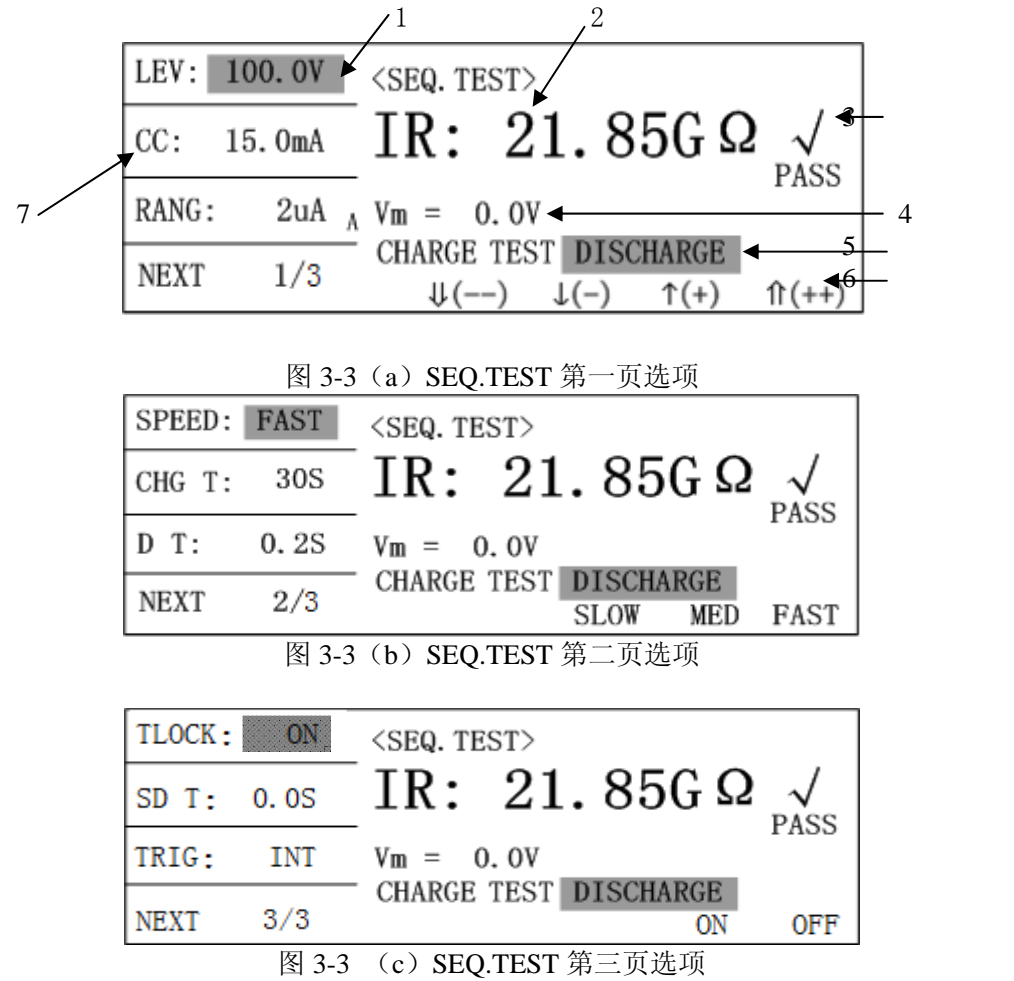

※注意:

(1) 在执行充电(CHARGE)状态时不能设置参数, 在执行测量(TEST)状态时只能设置 量程参数(RANG)和测量速度参数(SPEED)。

(2) 在执行充电(CHARGE)和测量(TEST)状态时,随时按 DISCHARGE 键都可以 退回放电状态。

(3) 在 TRIG 模式设置为 BUS、EXT 时, 测量动作触发信号由外部介面控制, 按键 CHARGE/TEST

无效。

TH2689/89A 使用说明书 第四章 测试性能

3.2.2.2 显示资料说明

如图 3-3 (a) 所示:

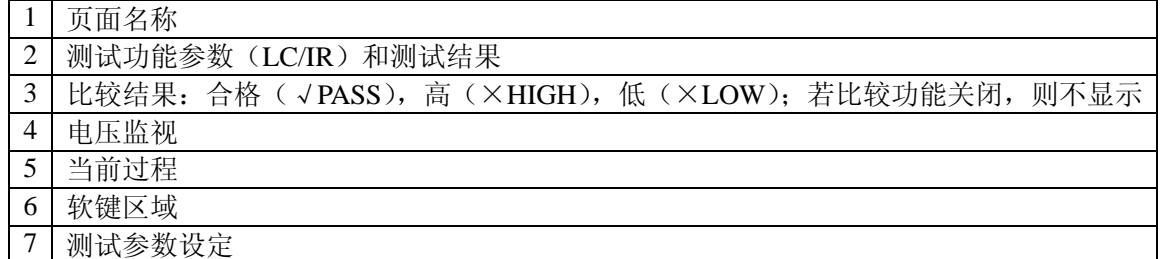

3.2.2.3 设定测试参数说明

(1) 测试电压(LEV), 范围 1V~800V(TH2689) / 1V~500V(TH2689A)

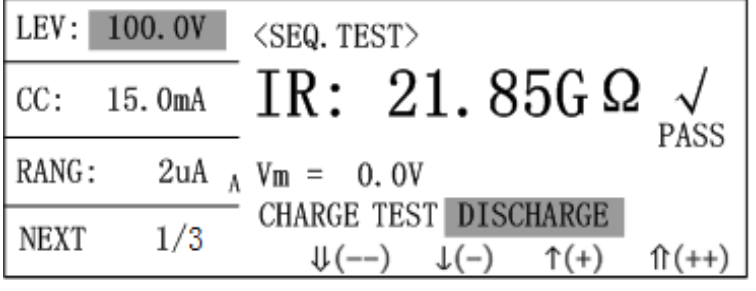

图 3-4 测试电压设定

将光标移动到"LEV: 100.0V"处, 按下表操作:

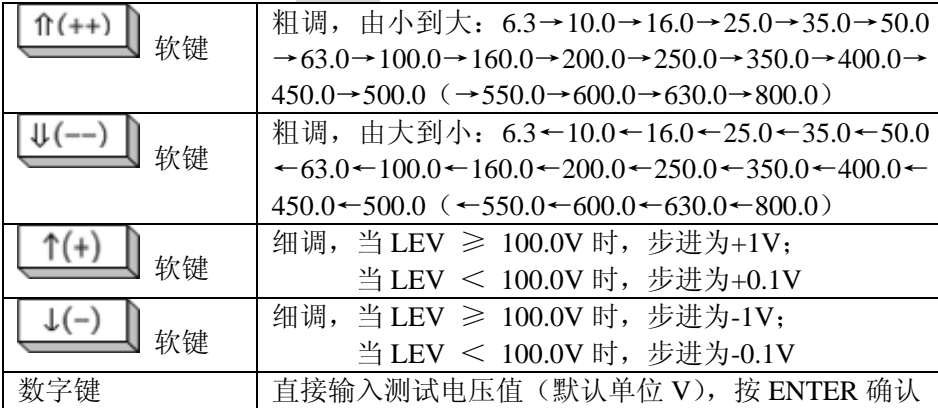

(2)充电电流(CC),范围 0.5mA~500mA

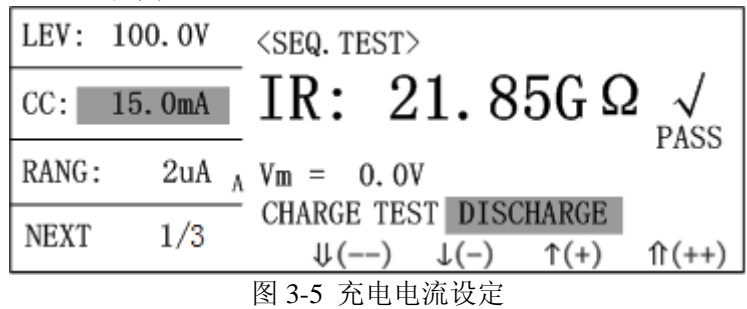

※注意:

当测试电压 LEV ≤ 100V 时,最大充电电流 *Imax = 500mA*;

当测试电压 LEV > 100V 时,最大充电电流受功率限制,由公式 P=UI 得

$$
Imax = P / LEV \quad - \quad - \quad (P = 50W)
$$

将光标移动到"CC: 15.0mA"处, 按下表操作:

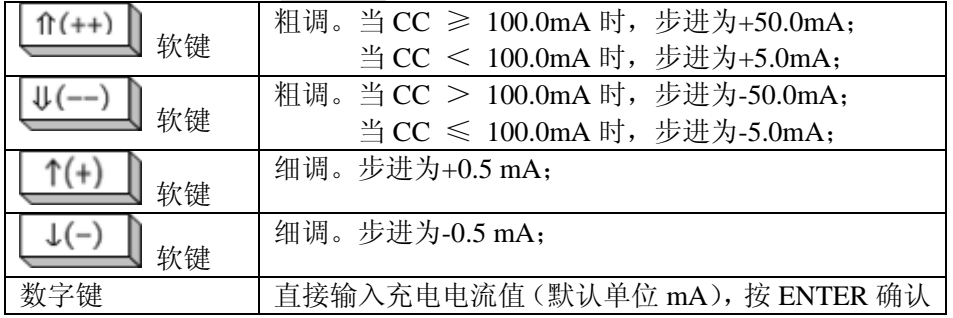

(3) 量程档位 (RANG), 小字符 A 表示 AUTO, H 表示 HOLD

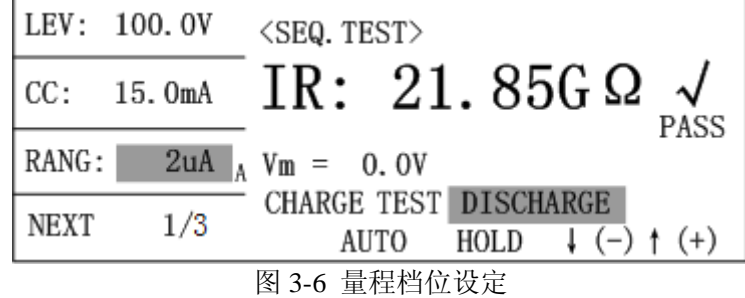

将光标移动到"RANG: 2uA A"处,按下表操作:

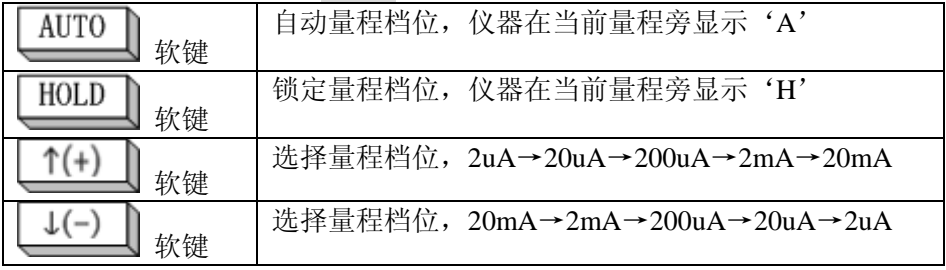

(4)测试速度(SPEED)

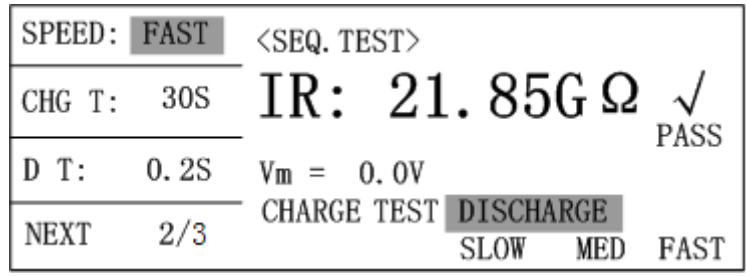

图 3-7 测试速度设定

将光标移动到"SPEED: FAST"处, 按下表操作:

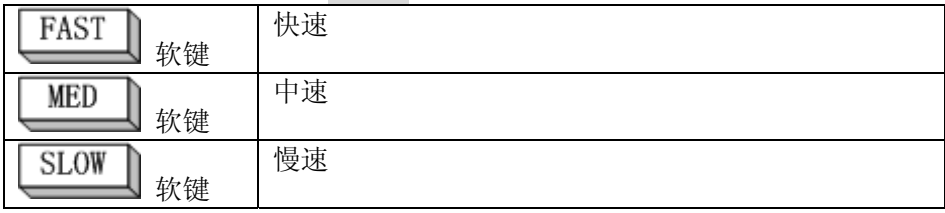

说明:速度越慢,测量结果越稳定。

(5)充电时间(CHG T),范围 0Sec~999Sec

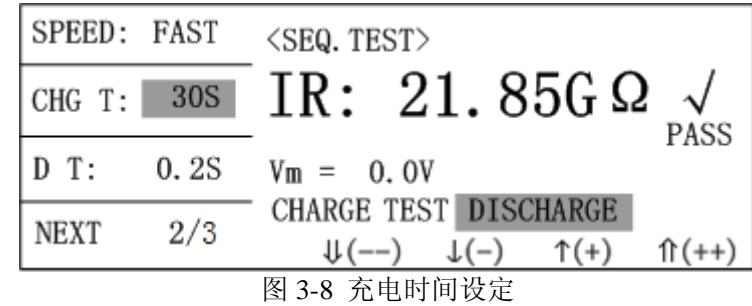

将光标移动到"CHG T: 30S"处, 按下表操作:

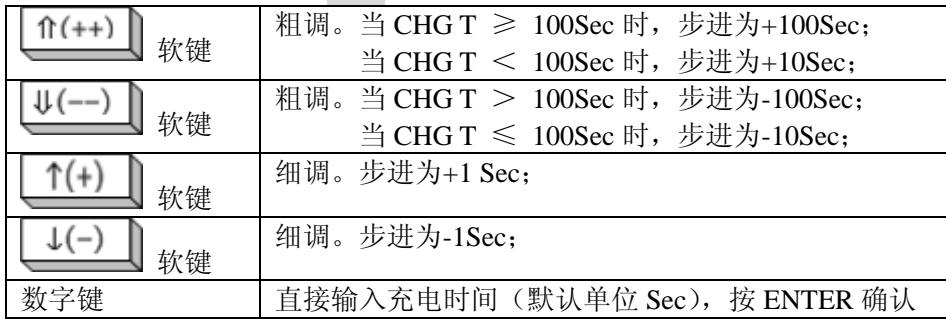

#### TH2689/89A 使用说明书 第四章 测试性能

(6) 延迟测试时间(DT), 范围 0.2Sec~999.0Sec, 此时间是指充电完成和开始测量之间所 加的稳定时间。

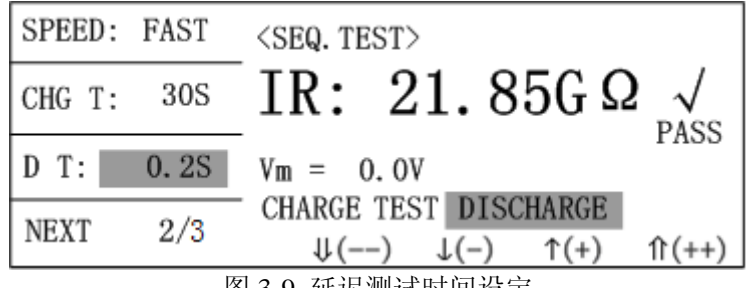

图 3-9 延迟测试时间设定

将光标移动到"DT: 0.2S"处, 按下表操作:

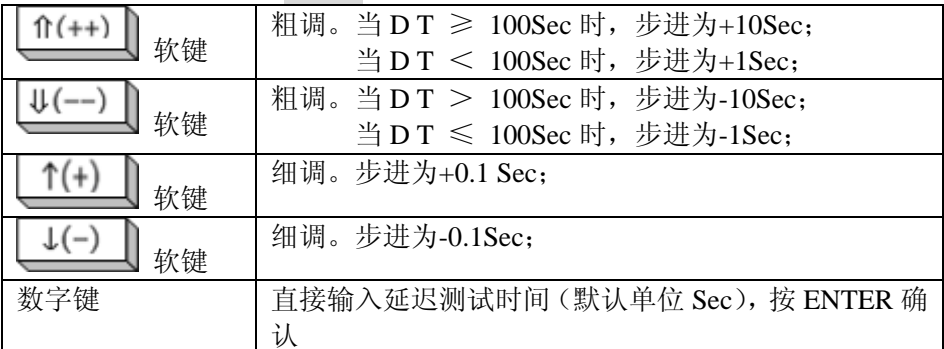

(7) 测试锁定(TLOCK), 用于切换连续测量模式:

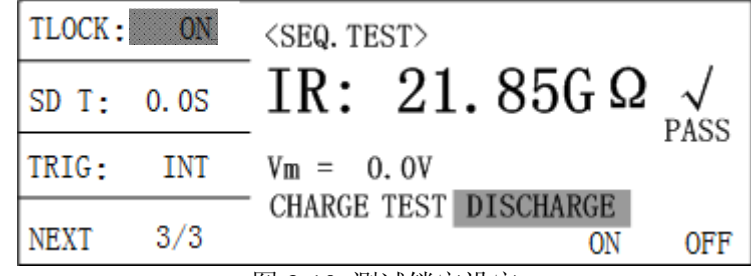

图 3-10 测试锁定设定

将光标移动到"TLOCK: ON"处, 按下表操作

| 0N         | 启动测试锁定功能, 在该模式下仪器自动完成充电、   |
|------------|----------------------------|
| ≤ 软键       | 测试、放电过程, 共完成一次测量。          |
| <b>OFF</b> | 关闭测试锁定功能, 在该模式下仪器完成充电后, 进  |
| 软键         | 入测试模式, 且保持连续测试, 需手动进入放电过程。 |

(8)测试间隔时间(SD T),范围 0.0Sec~999.9Sec,此时间是指一次测量完成后等待多长 时间开始下一次测量,仅当测试锁定设定为 OFF 时才有效。

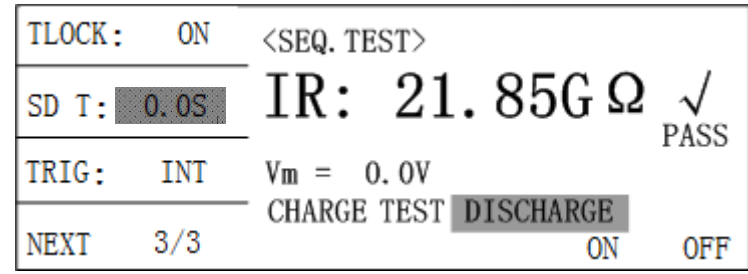

图 3-11 测试间隔设定

将光标移动到"SD T: 0.0S"处, 按下表操作:

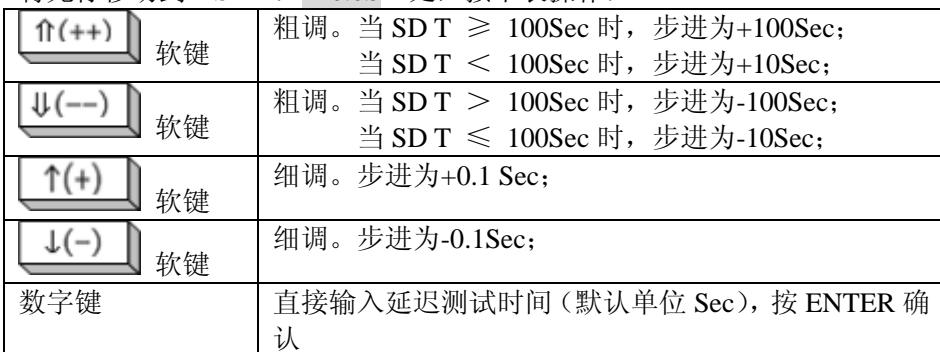

(9)触发方式(TRIG),与 STEP 模式下的 TRIG 设置相同且保持同步,详细操作见 STEP.TEST 页面详叙。

(10)翻页(NEXT 1/3 与 NEXT 2/3 及 NEXT 3/3)

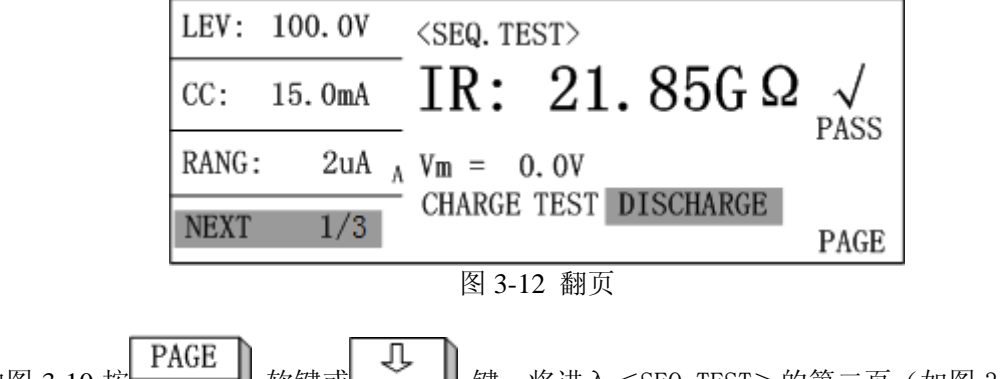

如图 3-10 按 PAGE 软键或 3 转换 我建、将进入<SEQ.TEST>的第二页(如图 3-3), 第 三页翻页操作同上。

### **3.2.3** 单步手动测试页面

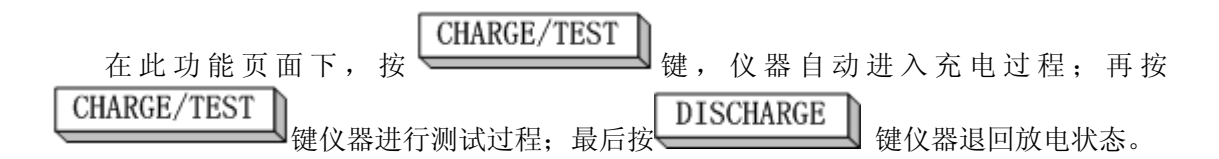

3.2.3.1 <STEP TEST>页面

OK 在<MAIN INDEX>页面中,用方向键将光标移动到"(2) STEP TEST"处,再按 软键则会进入<STEP TEST>页面, <STEP TEST>共分二页, 如下图 3-11 所示:

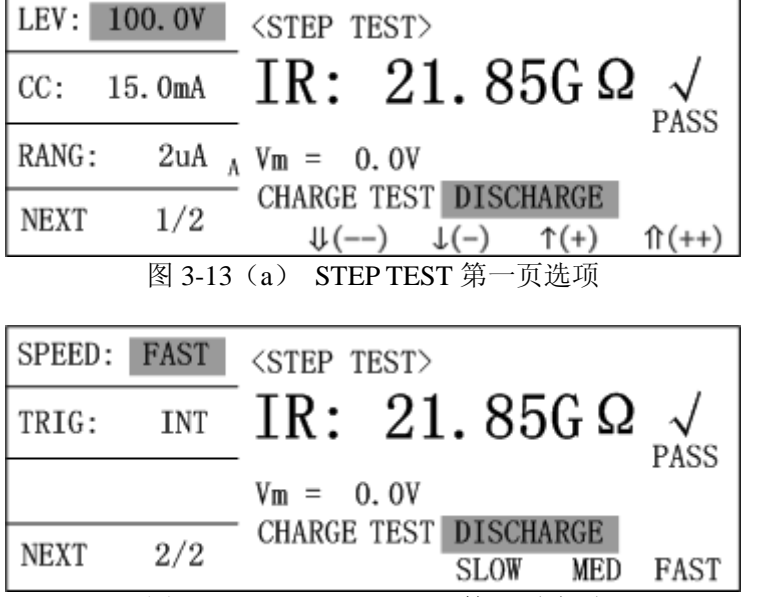

图 3-13(b) STEP TEST 第二页选项

※注意:

(1)在执行 CHARGE 状态时不能设置参数,在执行 TEST 状态时只能设置量程参数 RANG 和测量速度 SPEED。

(2) 在执行 CHARGE 和 TEST 状态时,随时按 FISCHARGE 键都可以退回放电状态。 (3) 在 TRIG 模式设置为 BUS、EXT 时, 测量动作触发信号由外部介面控制, 按键 **CHARGE/TEST** 无效。

3.2.3.2 设定参数说明

(1)LEV、CC、RANG、SPEED 参见§3.2.2.3

(2)触发模式(TRIG)

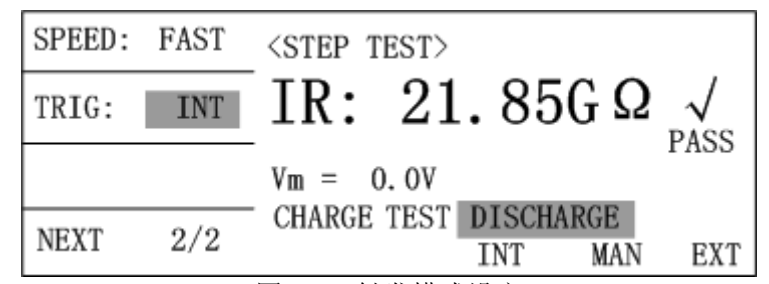

图 3-14 触发模式设定

将光标移动到"TRIG: INT"处,按下表操作:

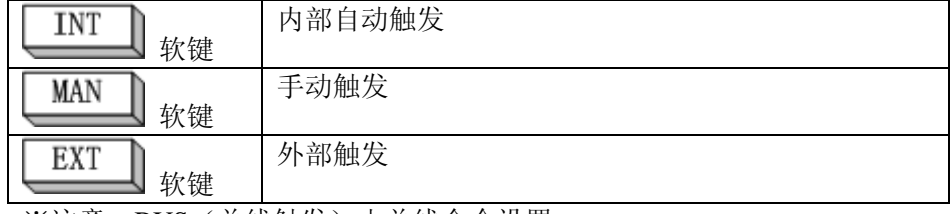

※注意:BUS(总线触发)由总线命令设置

## **3.2.4** 连续自动测试页面

**CHARGE/TEST**  在此功能页面下,按 键,仪器触发进行一次充电、测试过程;此时 若外部有不带电的电容连接至测试端,则自动触发一次充电、测试过程。最后按 DISCHARGE 键仪器退回放电状态。该功能适用于无需放电的连续手工测试状态。

3.2.4.1 <CONT TEST>页面

OK

在<MAIN INDEX>页面中,用方向键将光标移动到"(3) CONT TEST"处,再按 软键则会进入<CONT TEST>页面,<CONT TEST>共分二页,如下图 3-13 所示:

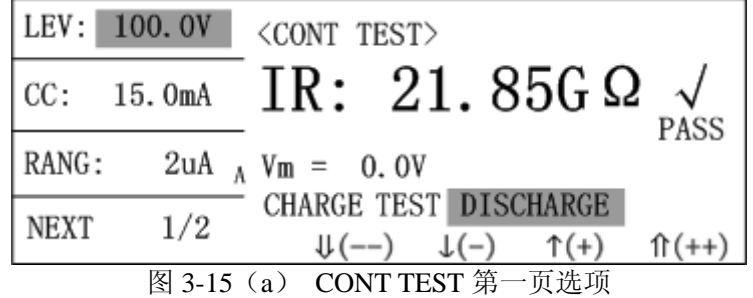

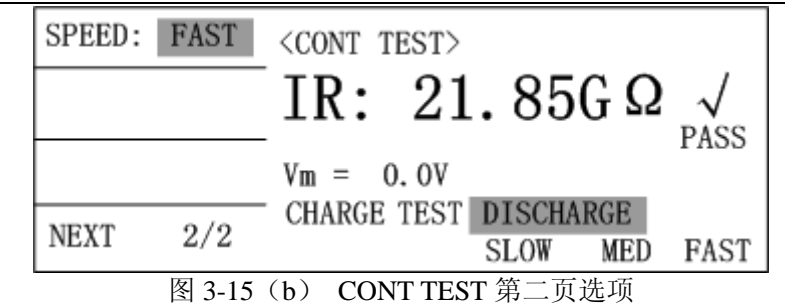

※注意:

(1) 在执行 CHARGE 状态时不能设置参数, 在执行 TEST 状态时只能设置量程参数 RANG 和测量速度 SPEED。

(2) 在执行 CHARGE 和 TEST 状态时,随时按 DISCHARGE 就都可以退回放电状态。

3.2.4.2 设定参数说明

(1)LEV、CC、RANG、SPEED 参见§3.2.2.3

# **3.2.5** 归零测试页面

3.2.5.1 <NULL>页面

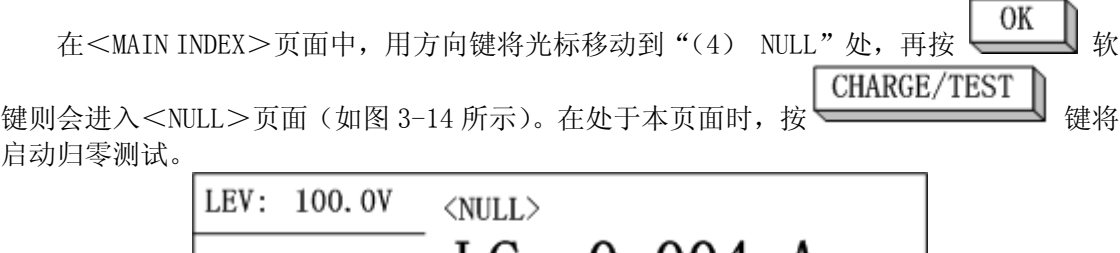

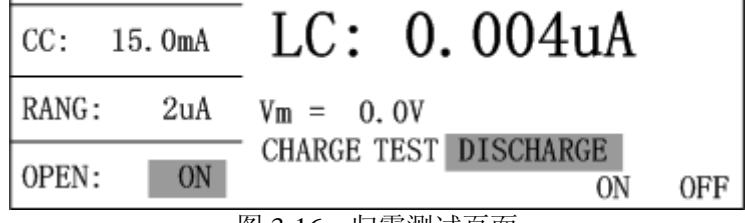

图 3-16 归零测试页面

TH2689/89A 使用说明书 第四章 测试性能

3.2.5.2 参数设置

- (1) LEV, CC 仅用来显示当前测试参数, 不用做更改
- (2)RANG 在执行清零过程中显示动作的量程
- (3)归零功能启动设置(OPEN)

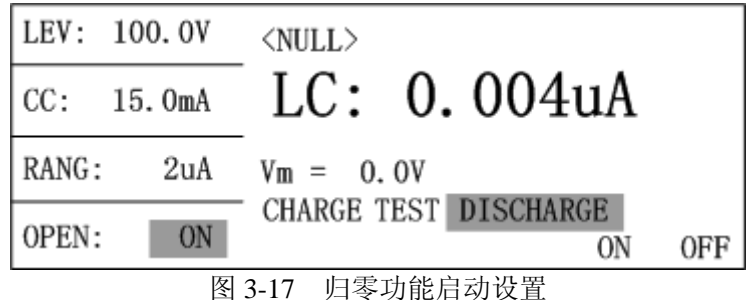

将光标移动到"OPEN: ON"处, 按下表操作:

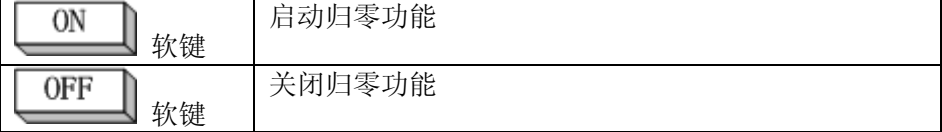

# **3.2.6** 铝箔耐压测试页面

**/** 任何在"W.V. TEST"过程中不正确取下或加上被测件会由于测试端的高 压造成人身、财物的异常损害!!!

正确的插拔被测件的方法是使仪器先处于放电状态。

3.2.6.1 <W.V. TEST>页面

 $\overline{\phantom{a}}$ 

- OK 在<MAIN INDEX>页面中,用方向键将光标移动到"(5) W.V. TEST"处,再按 软键则会进入<W.V. TEST>页面(如图 3-16 所示)。  $Vf:$  $100.0V$  $\langle W, V, TEST \rangle$ S 0.85 Tr:  $CC:$ 15.0mA  $\underbrace{\mathsf{U} \mathsf{U} \mathsf{U}}_{\text{Id}: \text{Tr}^+}$  30S  $\underbrace{\mathsf{V} \mathsf{m}}_{\mathsf{V} \mathsf{m}} = 0.0 \text{V}$  799.9V/030.85S  $\begin{matrix} 2 \end{matrix}$ V **CHARGE TEST DISCHARGE** 50S ChgTd:
	- 图 3-18 W.V. TEST 页选项

 $\hat{L}$  (++)

 $\downarrow$ (--)  $\downarrow$ (-)  $\uparrow$ (+)

3.2.6.2 设定参数与显示参数说明

Vf: 额定皮膜耐压。 CC:W.V 充电定电流。 Tend: Tr+认定耐压时间。 ChgTD: 设定充电上限时间。 Tr:显示测量电压达到 90%Vf 参数时的上升时间。 Vt: 显示测试时间到达 Td (Tend) 时间时, 所测量到的电压; 1:监控输出端的电压值; 2:显示测试结束时最后测量到的电压和时间; 3: 过程中要中断测试, 只需按 DISCHARGE 键则随时进入放电状态。

3.2.6.3 参数设置

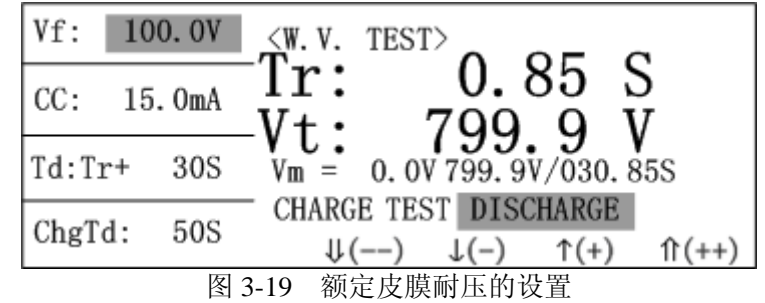

将光标移动到"Vf: 100.0V"处, 按下表操作:

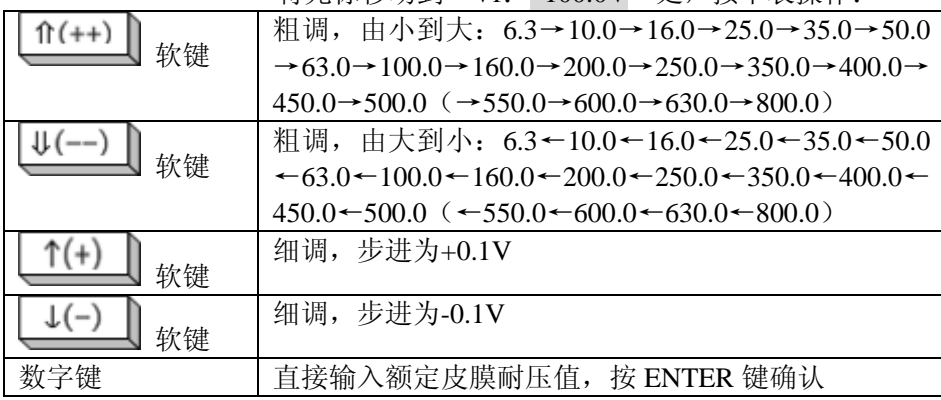

(1)额定皮膜耐压(Vf):范围 1V~800V(TH2689)/ 1V~500V(TH2689A)

(2)W.V 充电电流(CC),范围 0.5mA~IMAX

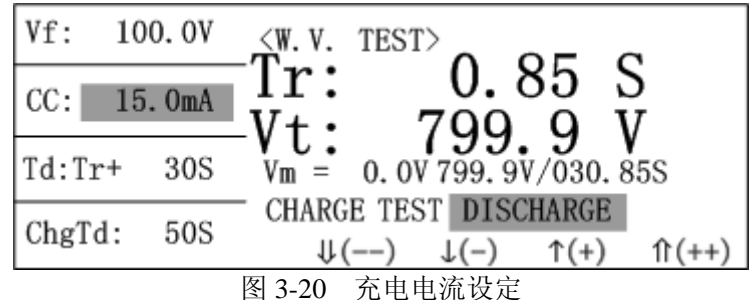

※注意:

最大充电电流受功率限制,由公式 P=UI 得

$$
Imax = P / V_{MAX} \quad \text{---} \quad (P = 65W, \text{ VMAX} \text{S/N} \quad Vf)
$$

将光标移动到"CC: 15.0mA"处, 按下表操作:

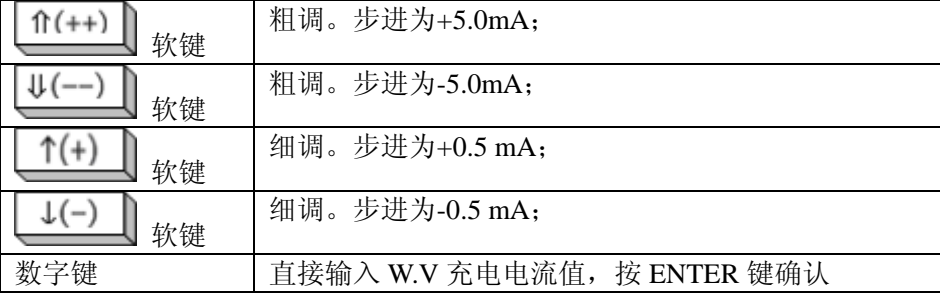

(3)W.V 测量时间(Td),范围 0Sec~600Sec

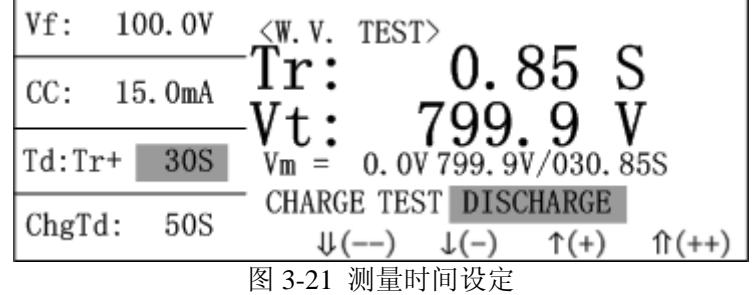

将光标移动到"Td: Tr+ 30S"处, 按下表操作:

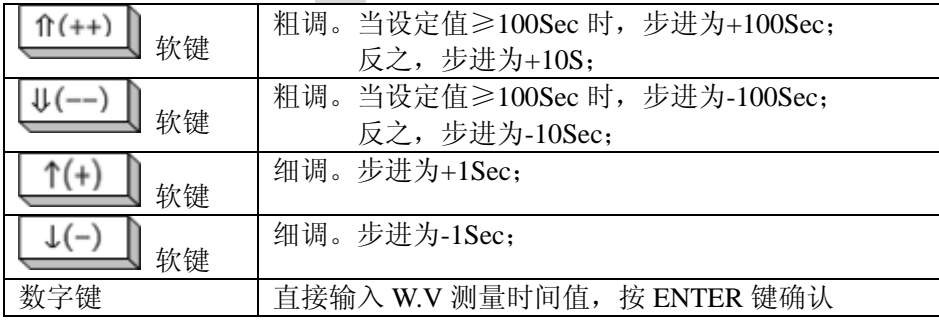

(4)W.V 充电时间上限(ChgTd),范围 5Sec~600Sec

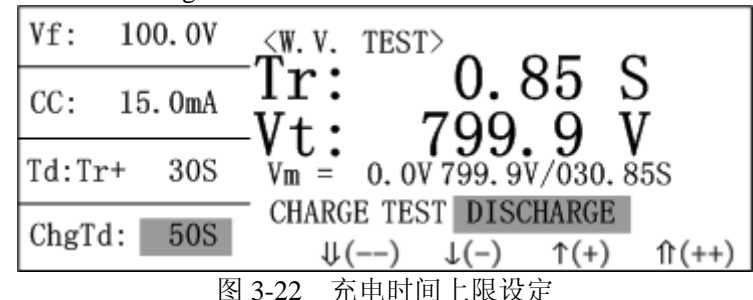

将光标移动到"ChoTd: 50S"处, 按下表操作:

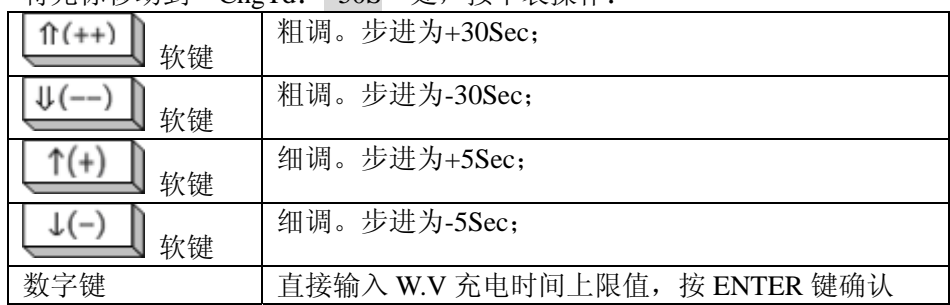

3.2.6.4 <W.V. TEST>测试注意

 有些客户在使用过程中,需要将进行耐压测试过程中的器件取下感受其温度,然后再继 续夹到测试端进行耐压测试。这种测试方法是不正确的。因为在客户取下器件后,测试端由 于处于开路状态将会恒流充电至最大电压,比如 TH2689 会充到 800V, TH2689A 会充到 500V。此时再将被测件夹到测试端,会造成很大的电流冲击,不仅会对被测的器件造成损伤, 仪器也会由于瞬间高压放电而造成损害。

例如 有客户用 TH2689 对 16V 1000uF 的器件进行耐压试验,正常测试时最大只能冲到 22V 左右,客户中途取下后,测试端已瞬间充电至 800V,此时再将电容接到测试端,则仪器对 器件形成高压放电,这会对仪器以及被测件造成损害,甚至对测试人员也是极大的危险。 正确的中断测试方法:使仪器处于放电状态,才能取下和夹上被测件。

# 在进行耐压测试过程中要中断测试,只需先按 DISCHARGE 就则仪器 随时进入放电状态,此时方可取下被测件;同时也必须确认仪器处于 放电状态下才可以重新夹上被测件,进行另一次测试过程。

### **3.2.7** 比较功能设置页面

3.2.7.1 <COMPARE>页面

在<MAIN INDEX>页面中,用方向键将光标移动到"(6) COMPARE"处,再按

软键则会进入<COMPARE>页面(如图 3-21 所示)。

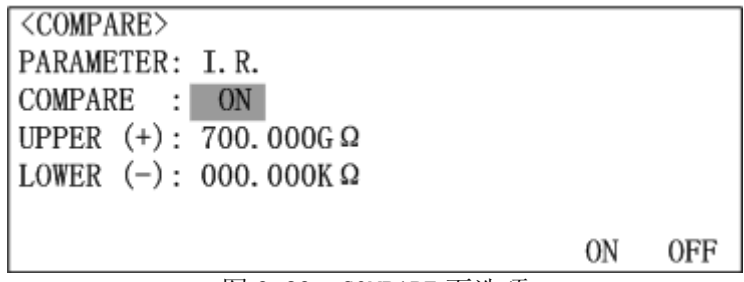

- 图 3-23 COMPARE 页选项
- 3.2.7.2 参数设置
- (1)PARAMETER:显示当前的比较器参数模式,此处不可修改,若要更改,参见§3.2.9.1 。
- (2)比较器开关(COMPARE)

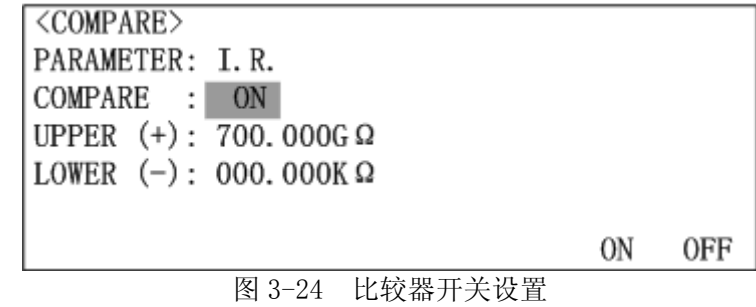

将光标移动到"COMPARE: ON"处, 按下表操作:

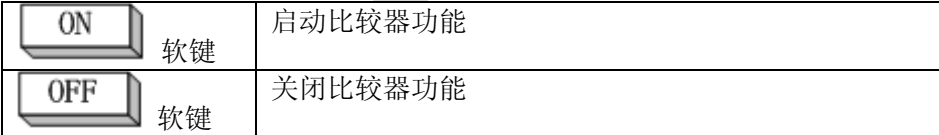

(3)比较器上极限(UPPER)

| <compare><br/>PARAMETER: I.R.<br/>COMPARE : ON<br/>UPPER <math>(+)</math>: 700.000G <math>\Omega</math><br/>LOWER <math>(-): 000.000K \Omega</math></compare> |    |     |
|----------------------------------------------------------------------------------------------------|----|-----|
|                                                                                                    | OΝ | 0FF |

图 3-25 比较器上极限

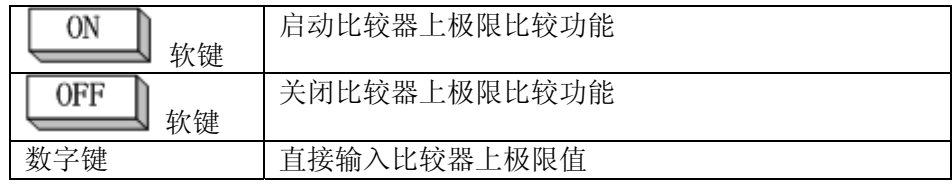

(4)比较器下极限(LOWER) 参见比较器上极限设置。

# **3.2.8** 文件存储页面

#### 3.2.8.1 <FILE>页面

在<MAIN INDEX>页面中,用方向键将光标移动到"(7) FILE"处,再按 键则会进入<FILE>页面(如图 3-24 所示)。

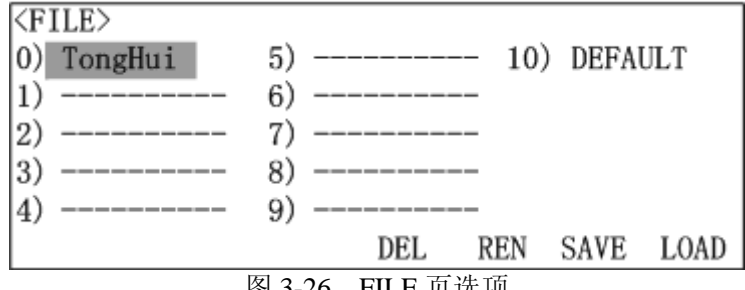

图 3-26 FILE 页选项

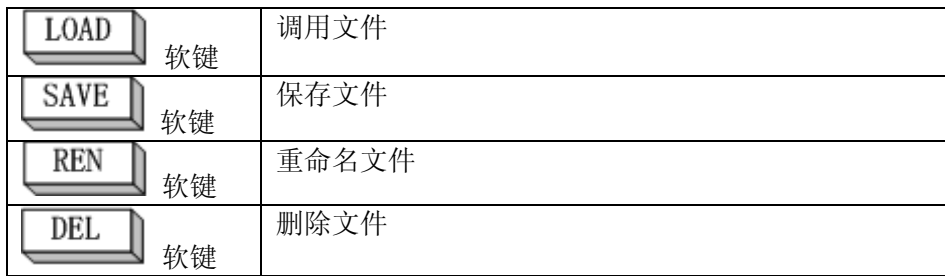

3.2.8.2 文件存储操作

- (1)可以保存 0~9 号文件,10 号文件为仪器系统默认文件,用于恢复初始状态。
- (2)"----------"表示没有对应的文件存储

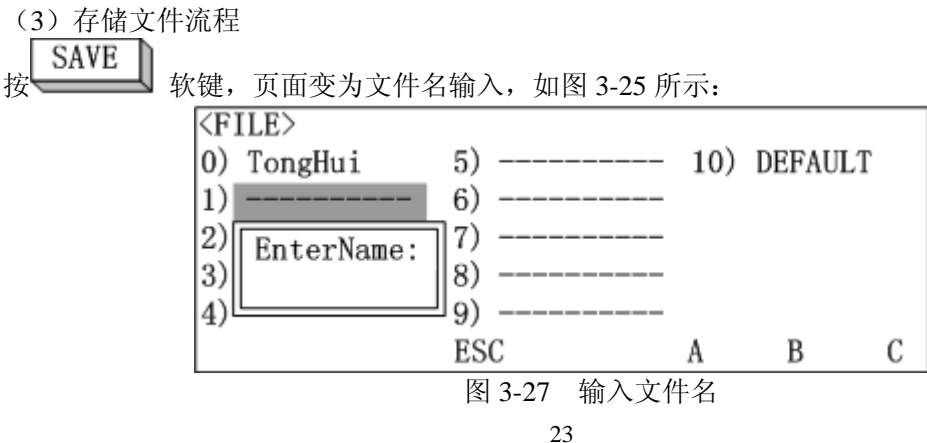

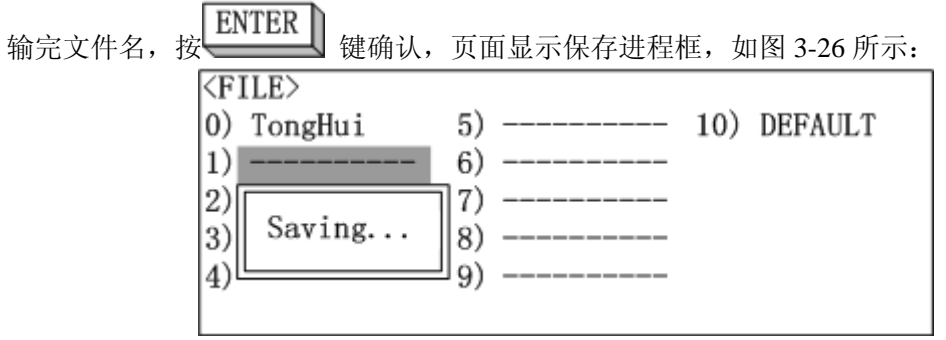

#### 图 3-28 正在进行保存

保存完成后,页面如图 3-27 所示(假设文件名为"A"):  $(FILE)$  $5)$  ---------- 10) DEFAULT 0) TongHui  $1)$  A 6) --------- $2)$  $7)$  -------- $3) 8) -$ --------- $4)$  -------- $9) -$ ------DEL REN SAVE LOAD 图 3-29 保存完毕

# **3.2.9** 系统配置页面

按下仪器面板上的 SYSTEM 菜单按键,进入系统配置页面<SYSTEM CONFIG>,该页 面共有 3 页, 如图 3-28 所示:

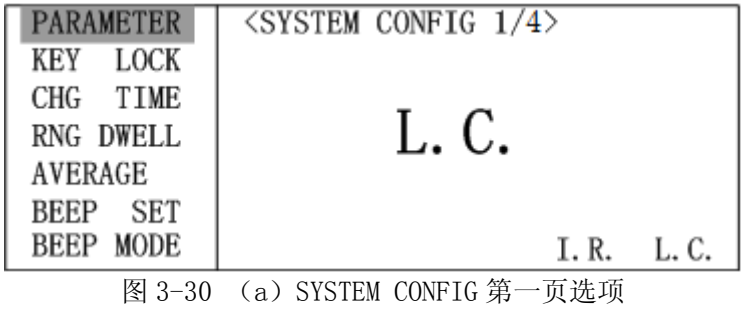

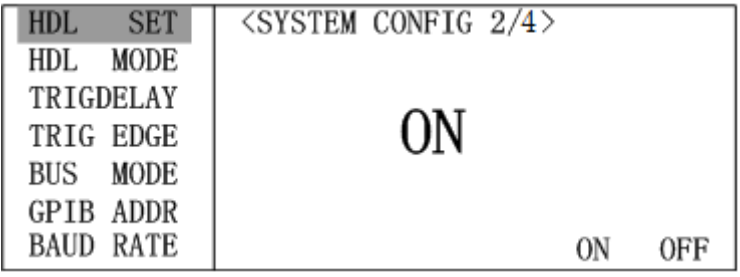

图 3-30 (b)SYSTEM CONFIG 第二页选项

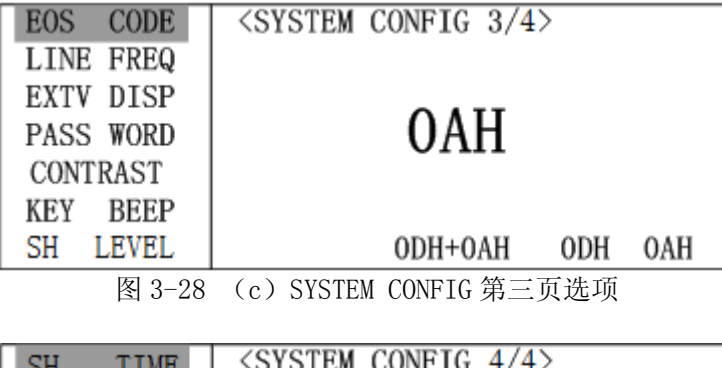

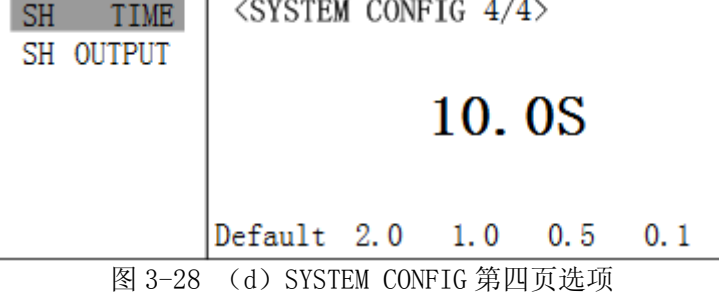

3.2.9.1 系统参数设置

(1)测量参数(PARAMETER),出厂预设 L.C.

| <b>PARAMETER</b><br>KEY LOCK | $<$ SYSTEM CONFIG $1/4$ > |
|------------------------------|---------------------------|
| CHG TIME<br>RNG DWELL        | L.C.                      |
| AVERAGE<br>BEEP SET          |                           |
| BEEP MODE                    | L. C.<br>I. R.            |

图 3-31 测量参数设置

将光标移动到"PARAMETER"处,按下表操作:

| $\mathbf{u}$<br>软键 | 测量参数设为绝缘电阻<br>(LR) |
|--------------------|--------------------|
| ப. ∪.<br>软键        | 测量参数设为漏电流 (L.C.)   |

(2)键锁(KEY LOCK),开机预设 OFF

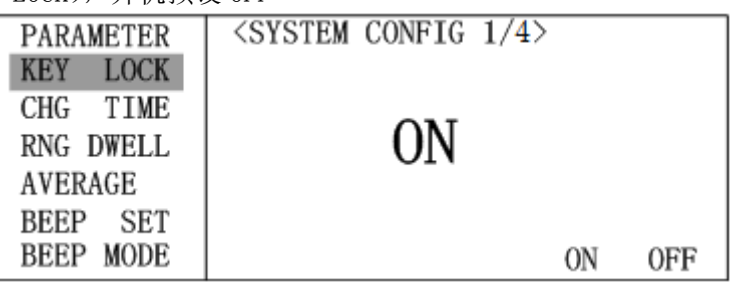

图 3-32 键锁设置

将光标移动到"KEY LOCK"处,按下表操作:

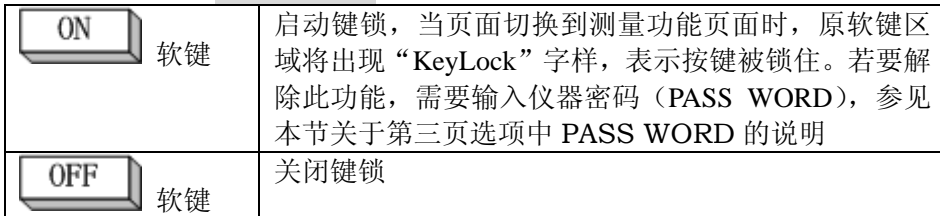

(3)充电时间计数模式(CHG TIME),出厂预设 Vm=Vs

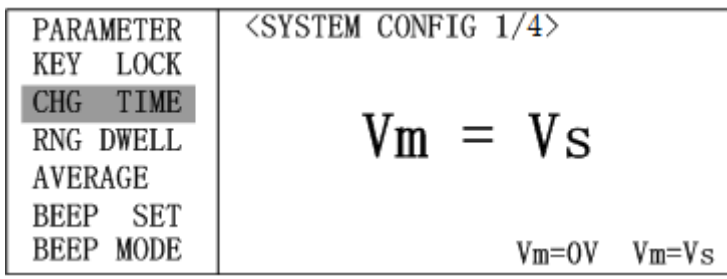

图 3-33 充电时间计数模式设置

将光标移动到"CHG TIME"处,按下表操作:

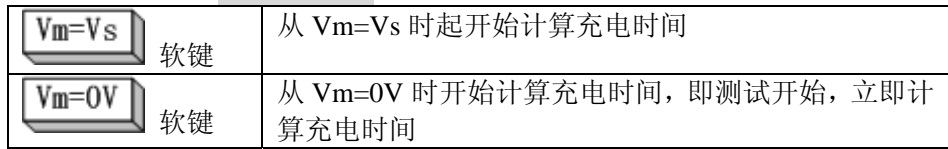

※根据 JIS(Japanese Industrial Standards,日本工业标准)的规范内所提到,待测物充 电至额定工作电压后,开始计算充电时间。所以为符合 JIS 的规范,请选择 Vm=Vs 选项。

(4)切换量程间隔时间(RNG DWELL),范围 0.0Sec~9.9Sec,出厂预设为 0.0Sec

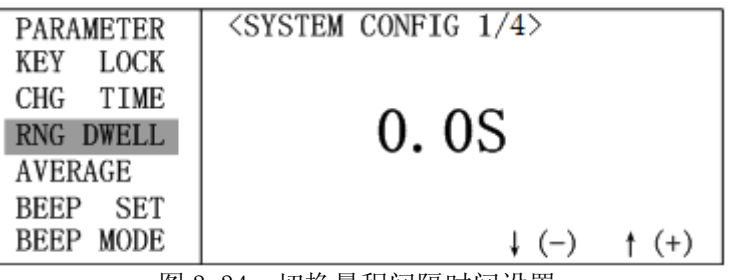

图 3-34 切换量程间隔时间设置

将光标移动到"RNG DWELL"处, 按下表操作:

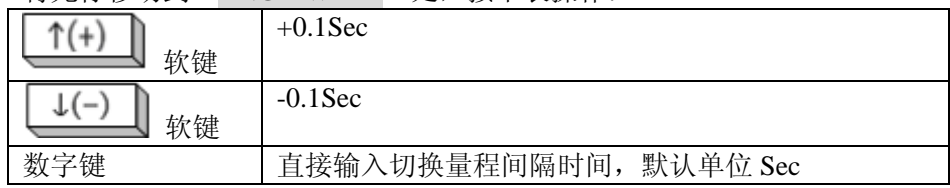

(5)测量平均次数(AVERAGE),范围 1~8,出厂预设为 1。

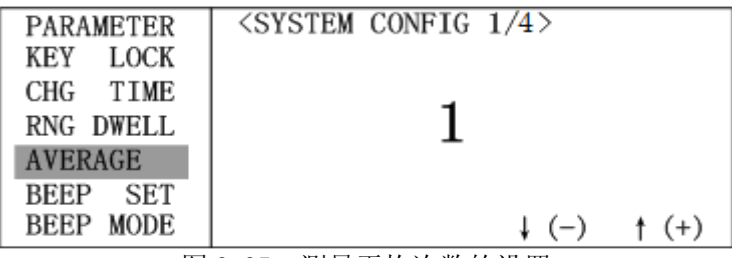

图 3-35 测量平均次数的设置

将光标移动到"AVERAGE"处,按下表操作:

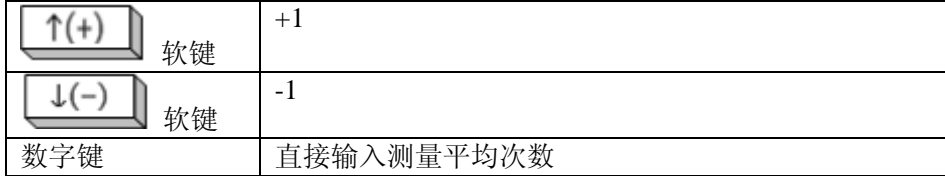

(6)警告声设置(BEEP SET),出厂预设 ON

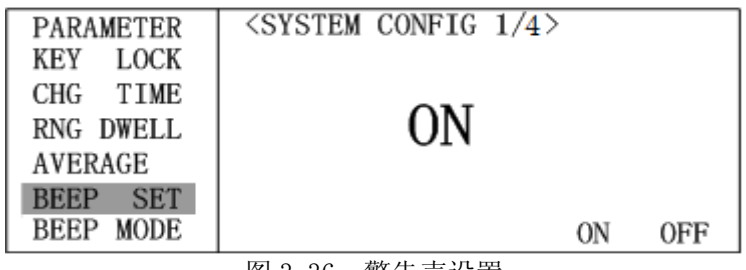

图 3-36 警告声设置

TH2689/89A 使用说明书 第四章 测试性能

将光标移动到"BEEP SET"处,按下表操作:

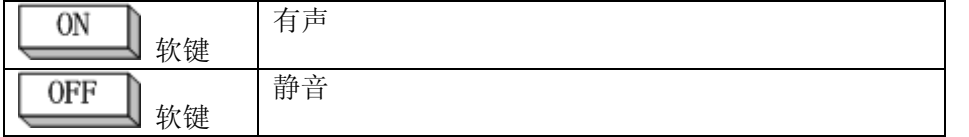

(7)警告声动作设置(BEEP MODE),出厂预设为 FAIL

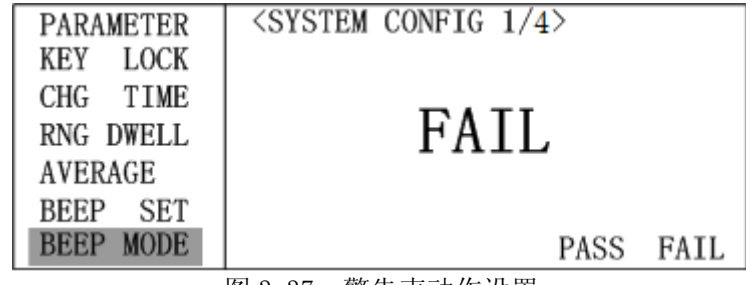

#### 图 3-37 警告声动作设置

将光标移动到"BEEP MODE"处,按下表操作:

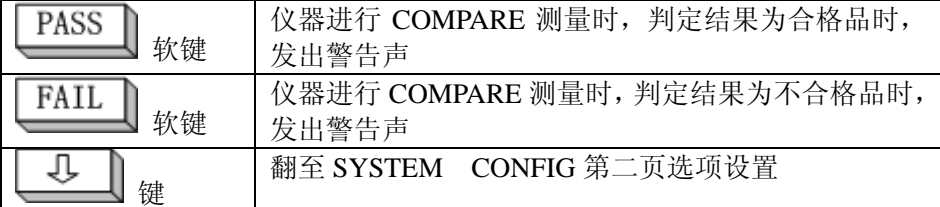

(8)HANDLE 接口设置(HDL SET),预设为 ON

| <b>HDL</b><br><b>SET</b> | $<$ SYSTEM CONFIG 2/4> |    |     |
|--------------------------|------------------------|----|-----|
| MODE<br>HDL              |                        |    |     |
| TRIGDELAY                |                        |    |     |
| TRIG EDGE                | ΩN                     |    |     |
| BUS MODE                 |                        |    |     |
| GPIB ADDR                |                        |    |     |
| <b>BAUD RATE</b>         |                        | OΝ | 0FF |

图 3-38 HANDLER 接口设置

将光标移动到"HDL SET"处,按下表操作:

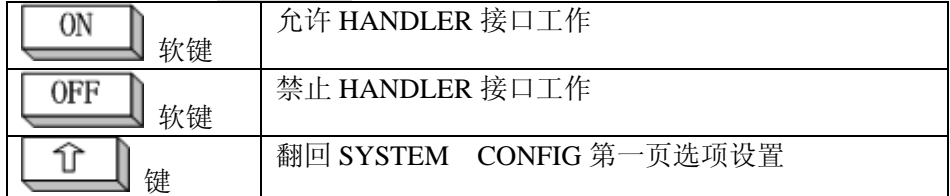

(9)HANDLER 接口处理模式(HDL MODE),出厂预设为 CLEAR  $\langle$ SYSTEM CONFIG 2/4> HDL SET HDL MODE TRIGDELAY **CLEAR** TRIG EDGE BUS MODE GPIB ADDR **BAUD RATE** HOLD CLEAR

图 3-39 HANDLER 接口处理模式

将光标移动到"HDL MODE"处, 按下表操作:

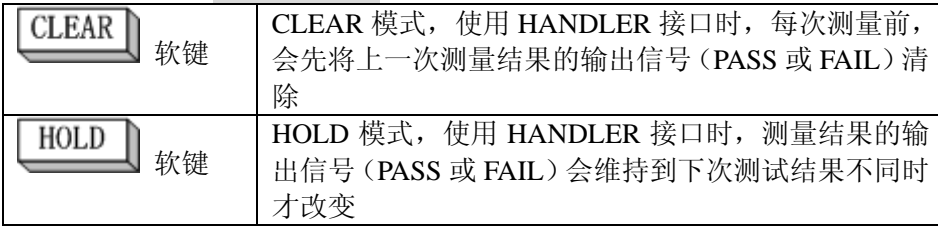

(10)外部触发延时(TRIGDELAY),范围 0~9999mSec,出厂预设为 0mSec

| <b>SET</b><br>HDL<br>HDL MODE | $<$ SYSTEM CONFIG 2/4> |
|-------------------------------|------------------------|
| <b>TRIGDELAY</b>              |                        |
| TRIG EDGE                     | 0000mS                 |
| BUS MODE                      |                        |
| <b>GPIB ADDR</b>              |                        |
| <b>BAUD RATE</b>              |                        |
|                               |                        |

图 3-40 外部触发延时设置

将光标移动到"TRIGDELAY"处,按下表操作:

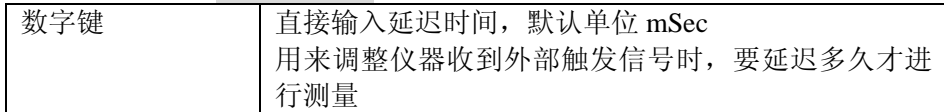

(11)外部触发边沿(TRIG EDGE),出厂预设 FALLING

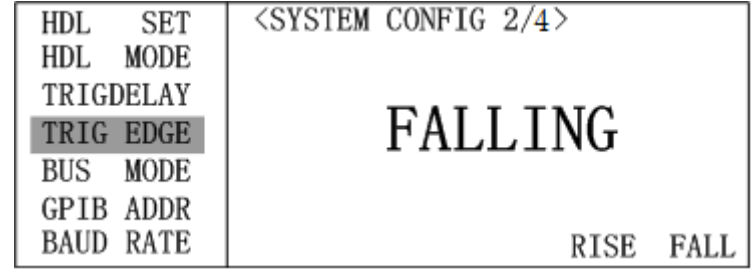

图 3-41 外部触发边沿设置

TH2689/89A 使用说明书 第四章 测试性能

软键

将光标移动到"TRIG EDGE"处, 按下表操作: 下降沿触发(FALLING)  $FALL$ 软键 上升沿触发(RISING) RISE

(12)总线模式(BUS MODE),出厂预设为 RS232

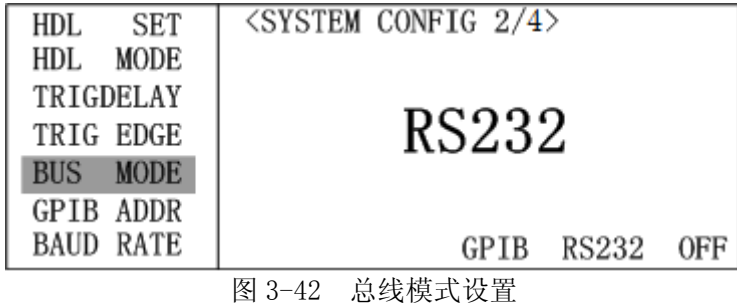

将光标移动到"BUS MODE"处,按下表操作:

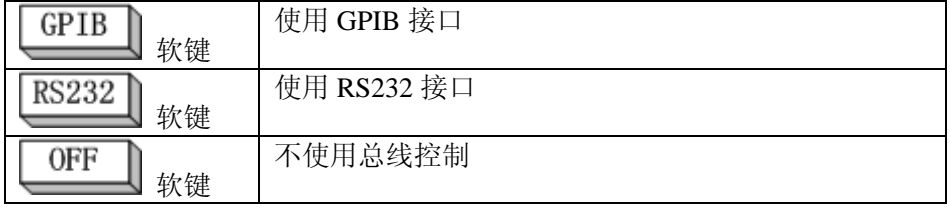

(13)GPIB 地址(GPIB ADDR),范围 00~30,出厂预设为 08

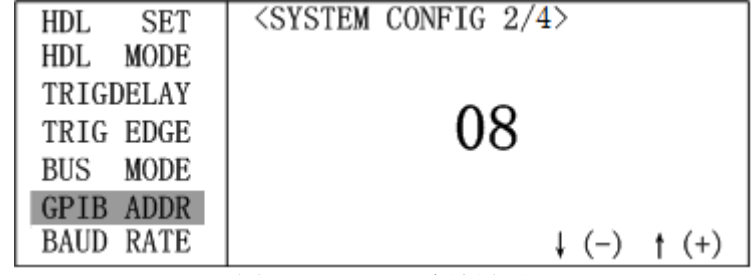

图 3-43 GPIB 地址设置

将光标移动到"GPIB ADDR"处,按下表操作:

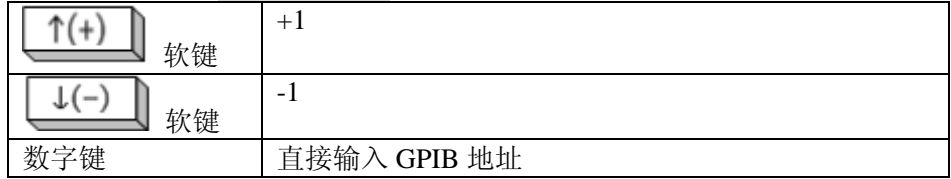

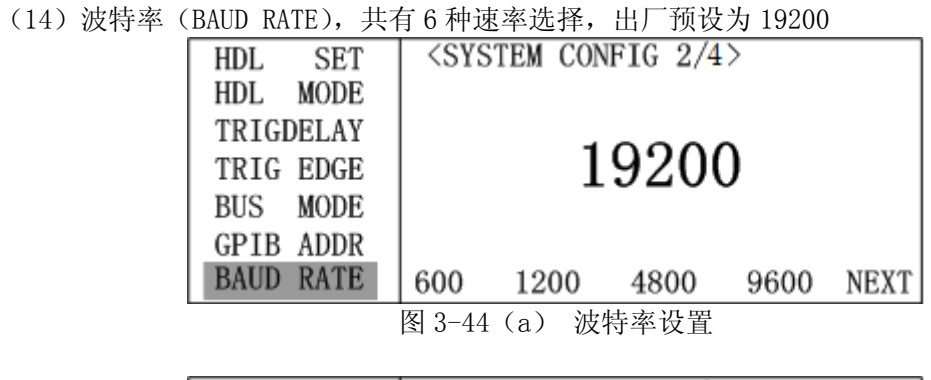

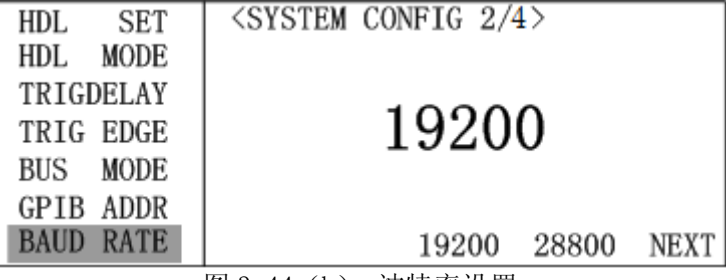

图 3-44(b) 波特率设置

将光标移动到"BAUD RATE"处,按下表操作:

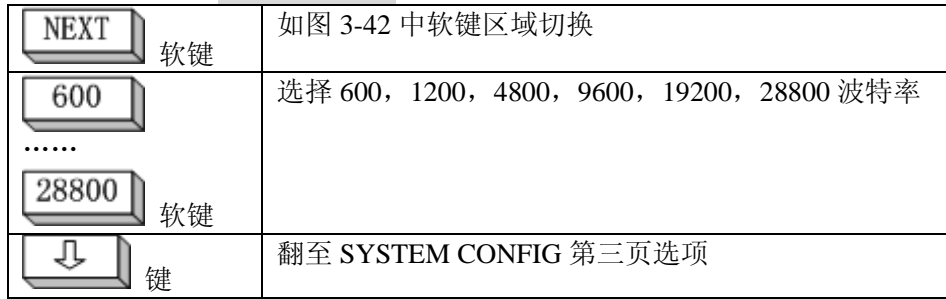

(15)返回资料结束码(EOS CODE),出厂预设为 ASCII 码 0AH

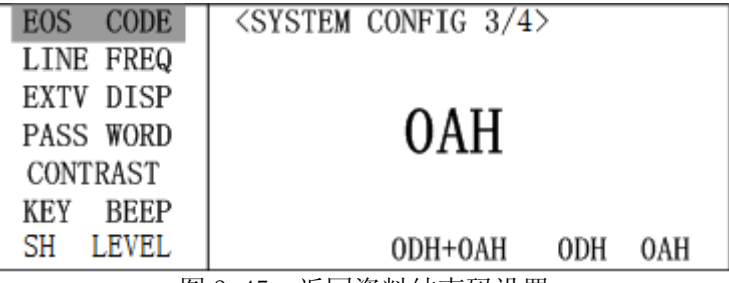

图 3-45 返回资料结束码设置

TH2689/89A 使用说明书 第四章 测试性能

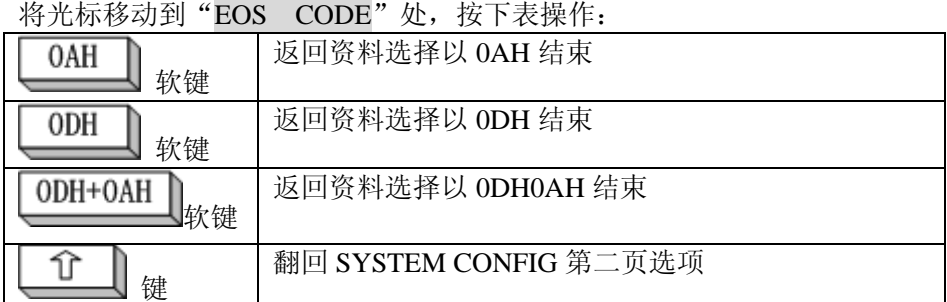

#### (16)电源频率设置(LINE FREQ),出厂预设为 50Hz

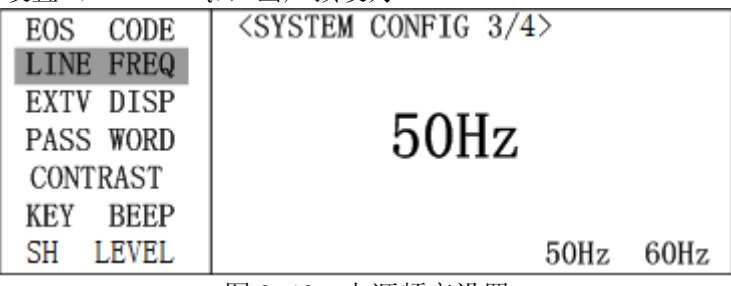

将光标移动到"LINE FREQ"处,按下表操作:

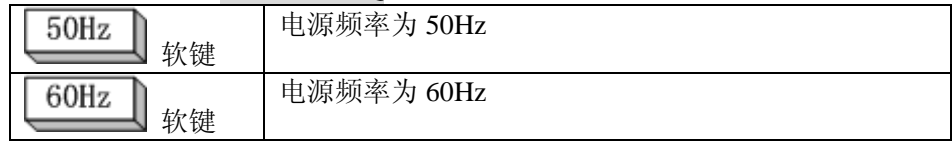

(17)EXTV DISP,出厂预设为 OFF

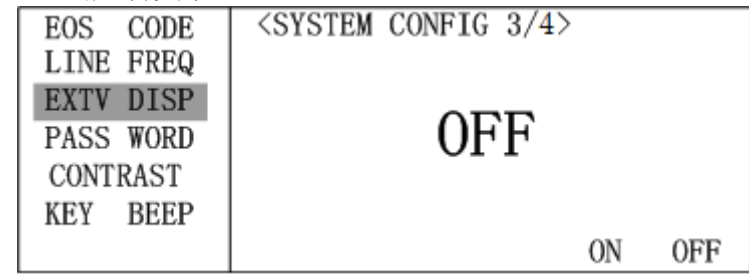

图 3-47 EXTV DISP

将光标移动到"EXTV DISP"处, 按下表操作:

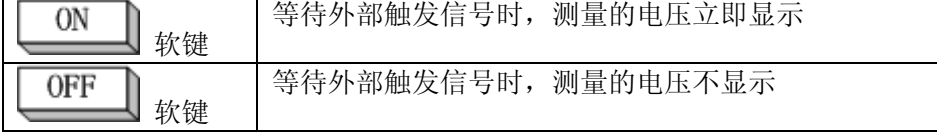

图 3-46 电源频率设置

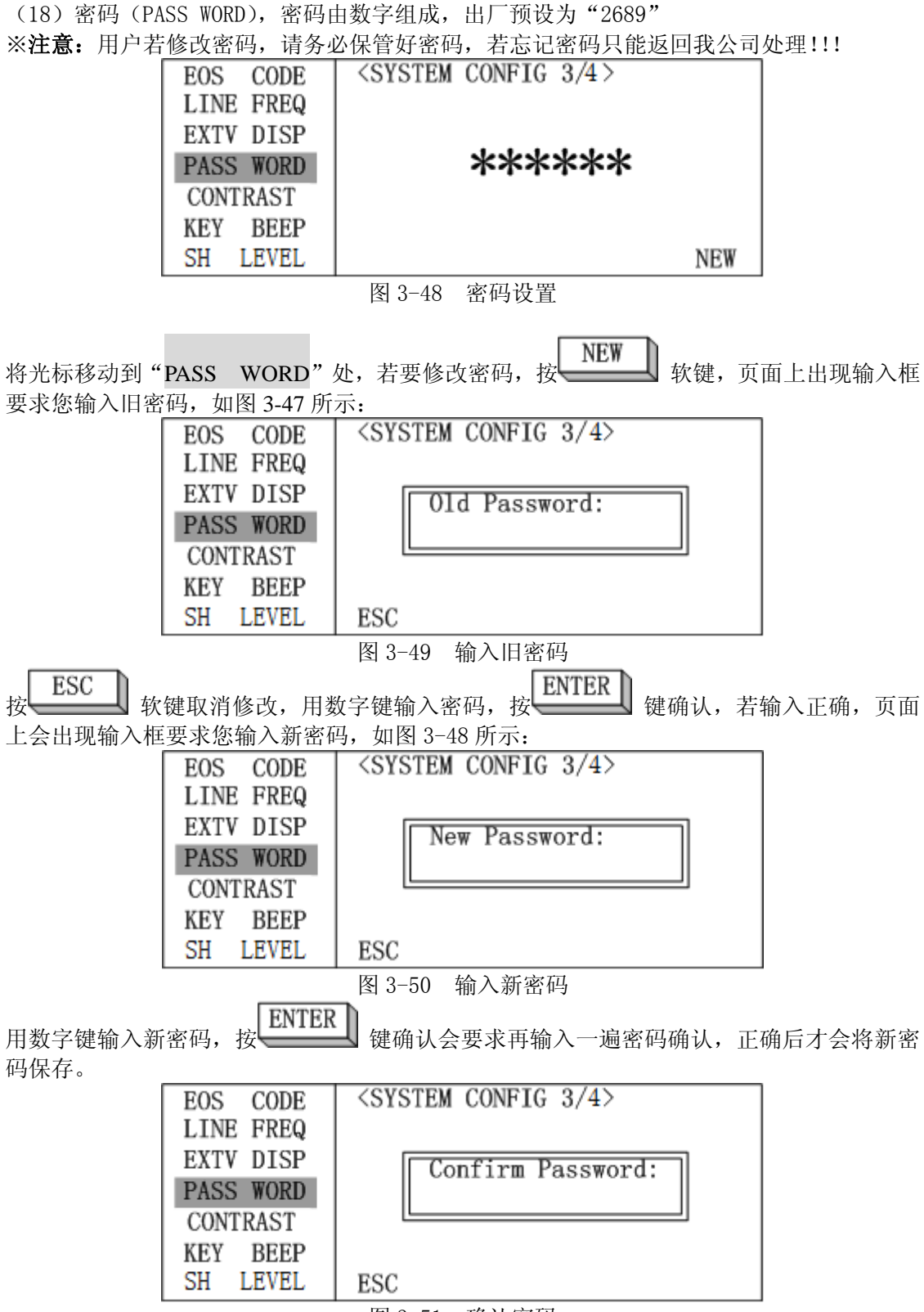

#### 图 3-51 确认密码

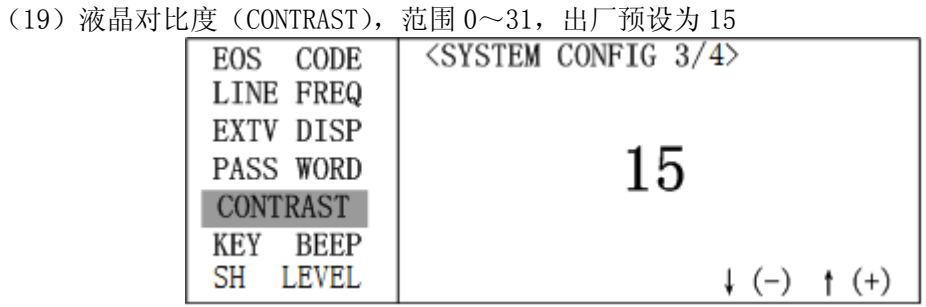

图 3-52 液晶对比度设置

将光标移动到"CONTRAST"处,按下表操作:

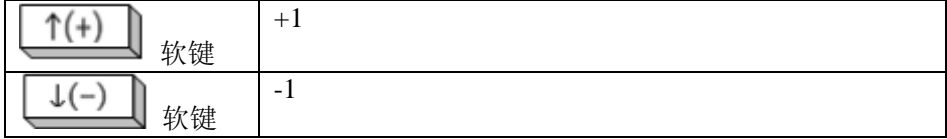

(20)按键音(KEY BEEP),出厂预设为 ON

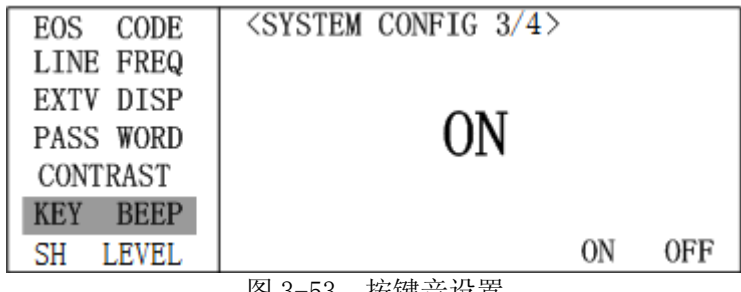

#### 图 3-53 按键音设置

将光标移动到"KEY BEEP"处,按下表操作:

| ON<br>软键  | 按键时有声 |
|-----------|-------|
| JFF<br>软键 | 按键时无声 |

(21)短路电压(SH LEVEL),出厂预设为 0.05V,范围 0.01~TestV×10%V

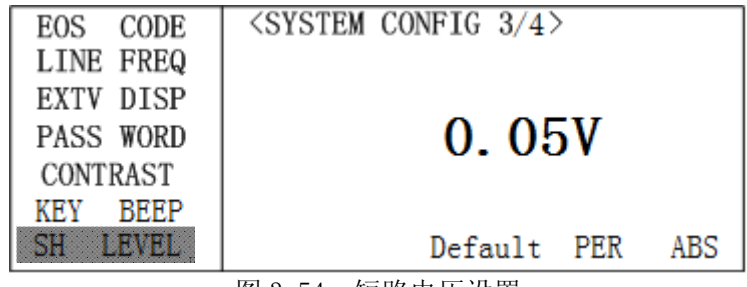

图 3-54 短路电压设置

TH2689/89A 使用说明书 第四章 测试性能

将光标移动到"SH LEVEL"处, 按下表操作: 以绝对值的形式输入 **ABS** 软键 以百分比的形式输入 PER 软键 0.05V Default 软键 **STATISTICS** 数字键 | 直接输入短路电压, 默认单位 V。用来调整仪器输出端 电压低于多少进入短路判断,若小于设定值且保持到 设定的时长,将进入短路保护状态

(22)短路保护时间(SH TIME),出厂预设为 10.0S,范围 0.1~999.9S

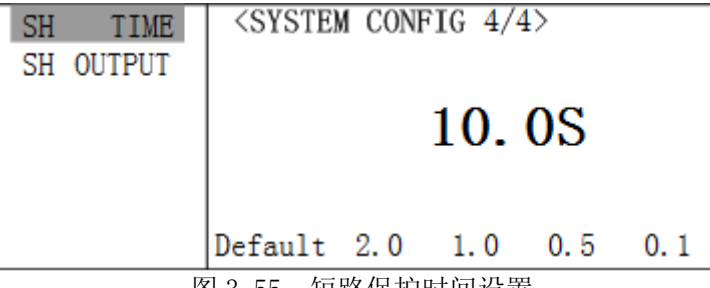

图 3-55 短路保护时间设置

将光标移动到"SH TIME"处,按下表操作:

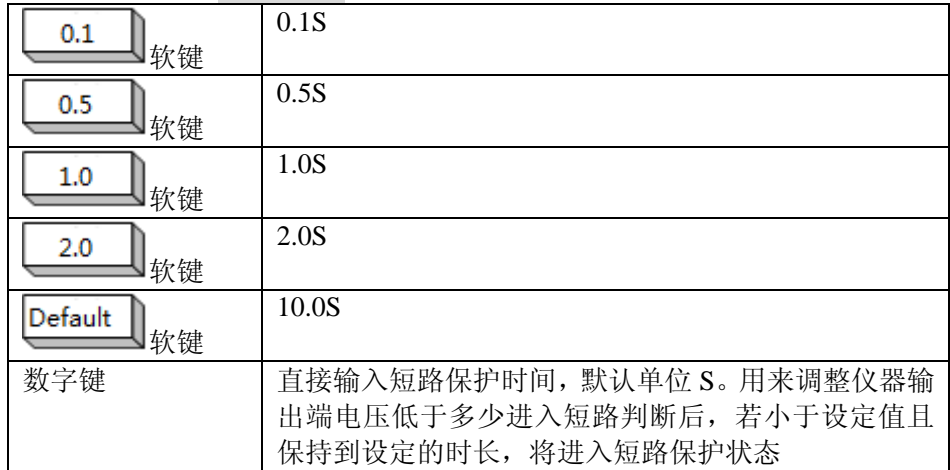

(23)短路输出(SH OUTPUT)

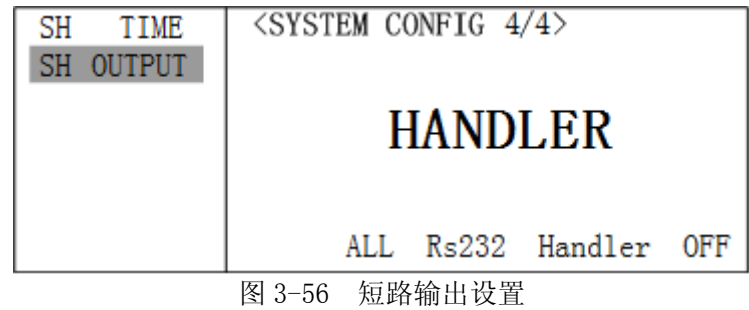

35

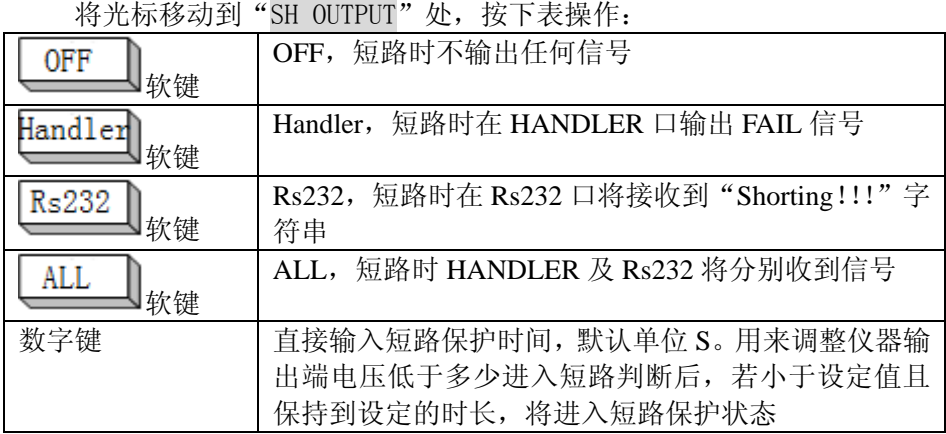

# 第四章 测试性能

# **4.1** 漏电流**/**绝缘电阻测试(**L.C./I.R. TEST**)

### **4.1.1** 测量参数

漏电流测试: L.C. (Leakage Current), I.R. (Isolated Resistance)

### **4.1.2** 测量信号

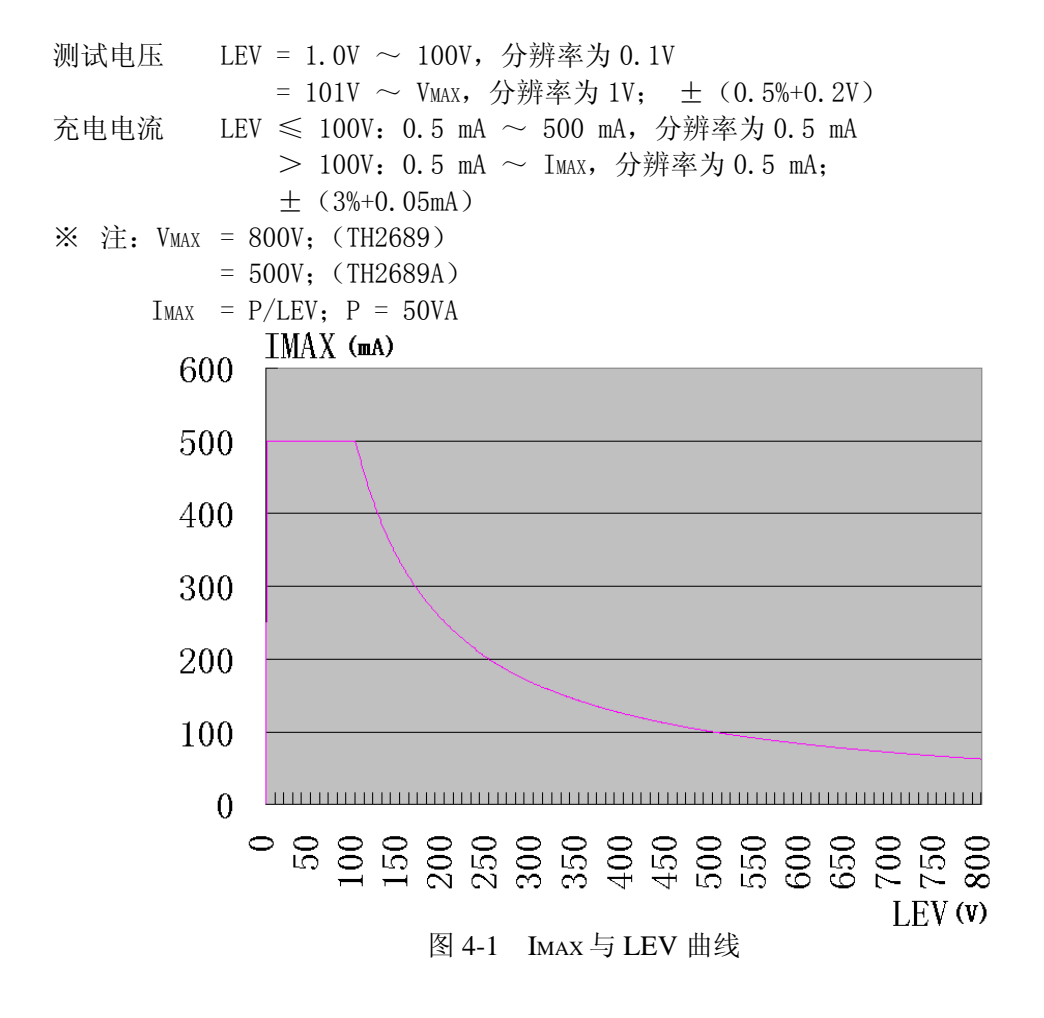

### **4.1.3** 测量基本精度

L.C.---------------±(0.3%+0.05uA)

### **4.1.4** 显示范围

L.C.----------------------0.000uA $\sim$ 20.00 mA I.R.---------------0.01kΩ~99.99GΩ

### **4.1.5** 测量时间

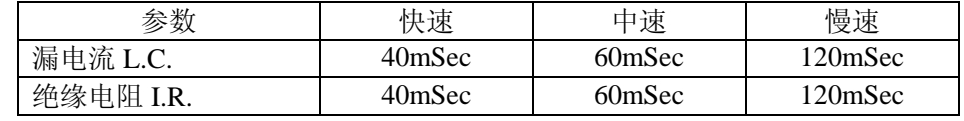

※测量条件为量程锁定。

### **4.1.6** 归零(**NULL**)

去除整个回路上的漏电流。

# **4.2** 耐电压测量(**W.V. TEST**)

### **4.2.1** 测量参数

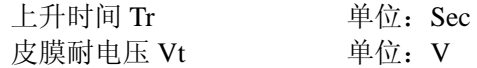

### **4.2.2** 测量信号

充电电流 0.5 mA  $\sim$  80 mA; (TH2689) 0.5 mA  $\sim$  130 mA; (TH2689A) step 0.5mA

# **4.2.3** 显示范围

 $\text{Tr}$  ---------------  $110 \text{m} \text{Sec} \sim 600 \text{Sec}$  $Vt$  --------------- 1.0V $\sim$ VMAX  $V_{MAX} = 800V$  (TH2689)  $= 500V$  (TH2689A)

# 第五章 远程控制

本仪器可使用 RS232C 串行接口(标配)或 GPIB 并行接口(选件)进行数据通讯和无仪 器面板的远程控制,但二者不可同时使用;它们具有相同的程控命令,但使用不同的硬件配 置和通讯协议。本章介绍接口的使用方法,接口命令的使用详见第七章。

# 5.1 RS232C 接口说明

仪器提供丰富的程控命令,通过 RS232C 接口,计算机可实行仪器面板上几乎所有功能 操作。

# **5.1.1 RS232C** 接口简介

目前广泛采用的串行通讯标准是 RS-232 标准,也可以叫作异步串行通讯标准,用于实 现计算机与计算机之间、计算机与外设之间的数据通讯。RS 为"Recommended Standard"(推 荐标准)的英文缩写,232 是标准号,该标准是美国电子工业协会(EIA)1969 年正式公布的标 准,它规定每次一位地经一条数据线传送。

大多数串行口的配置通常不是严格基于 RS-232 标准:在每个端口使用 25 芯连接器(IMB AT 使用 9 芯连接器) 的。最常用的 RS-232 信号如表所示:

| 信号     | 符号         | 25 芯连接器引脚号                  | 9 芯连接器引脚号 |
|--------|------------|-----------------------------|-----------|
| 请求发送   | <b>RTS</b> |                             |           |
| 清除发送   | <b>CTS</b> |                             | 8         |
| 数据设置准备 | <b>DSR</b> | h                           | h         |
| 数据载波探测 | <b>DCD</b> | 8                           |           |
| 数据终端准备 | <b>DTR</b> | 20                          | 4         |
| 发送数据   | <b>TXD</b> | $\mathcal{D}_{\mathcal{L}}$ | 3         |
| 接收数据   | <b>RXD</b> | 3                           | ി         |
| 接地     | <b>GND</b> |                             |           |

表 5-1 常用 RS232 串行口引脚定义

同世界上大多数串行口一样,本仪器的串行接口不是严格基于 RS-232 标准的,而是只 提供一个最小的子集。如下表:

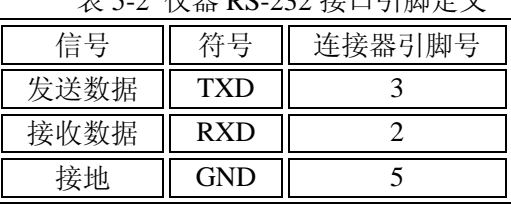

表 5-2 仪器 RS-232 接口引脚定义

这是使用串行口通讯最简单而又便宜的方法。

注意:本仪器的串行口引脚定义与标准 9 芯 RS232C 的连接器的引脚定义基本相同。

本仪器的 RS232C 连接器使用 9 芯针式 DB 型插座, 引脚顺序如下图所示:

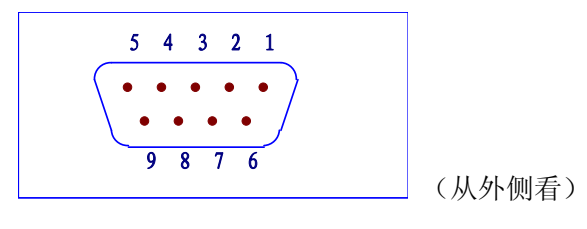

图 5-1 RS232 接口引脚图

使用标准的 DB 型 9 芯孔式插头可以与之直接相连。 △ 警告: 为避免电气冲击, 插拔连接器时, 应先关掉电源; △ 警告: 请勿随意短接输出端子, 或与机壳短接, 以免损坏器件。

### **5.1.2** 与计算机通讯

仪器与计算机连接如图所示:

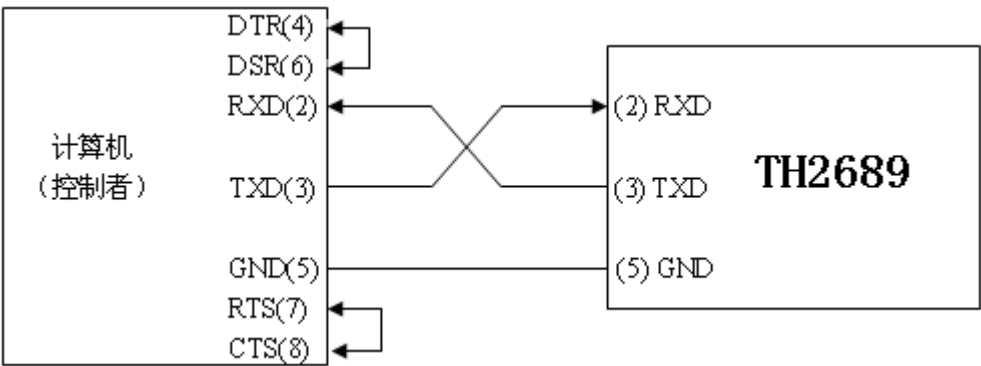

#### 图 5-2 仪器与计算机 RS232 接口连接图

由上图可以看到,本仪器的引脚定义与 IMB AT 兼容机使用的 9 芯连接器串行接口引脚 定义相同。用户可使用双芯屏蔽线按图示自行制做三线连接电缆(长度应小于 1.5m)或从同 惠电子有限公司购买到计算机与仪器间的串行接口电缆线或直接购买标准的 DB9 芯电缆线。

- 自制连接电缆时,注意应在计算机连接器上将 4、6 脚短接,7、8 脚短接。
- 通过串行口与计算机通讯时,应首先设置仪器的总线方式 BUS MODE 为 RS232
- 串行口主要参数

#### 表 5-3 串口主要参数

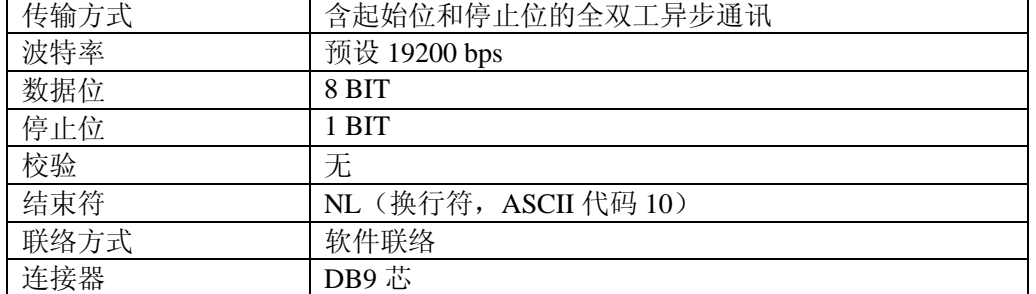

命令串语法及格式在第六章"命令参考"中叙述。

# 5.2 GPIB 接口说明

# **5.2.1 GPIB** 总线

IEEE488(GPIB)通用并行总线接口是国际通用的智能仪器总线接口标准。IEEE 为电气 与电子工程师学会的英文缩写,488 为标准号。通过该接口可以与计算机或其它智能化设备 连接通讯,可以方便地与其它测试仪器一起组成自动测试系统。在同一总线上可以同时连接 多台测试仪器。在本仪器中, 仪器采用 IEEE488.2 标准, 接口板由用户选购。控制指令系统 是开放的,用户可以使用产品提供的计算机操作界面,也可自己根据该控制指令系统编程以 达到目的。控制指令系统支持仪器绝大多数功能,也就是说,在控制计算机上可以达到仪器 几乎所有功能的操作,以实现仪器的远程控制。

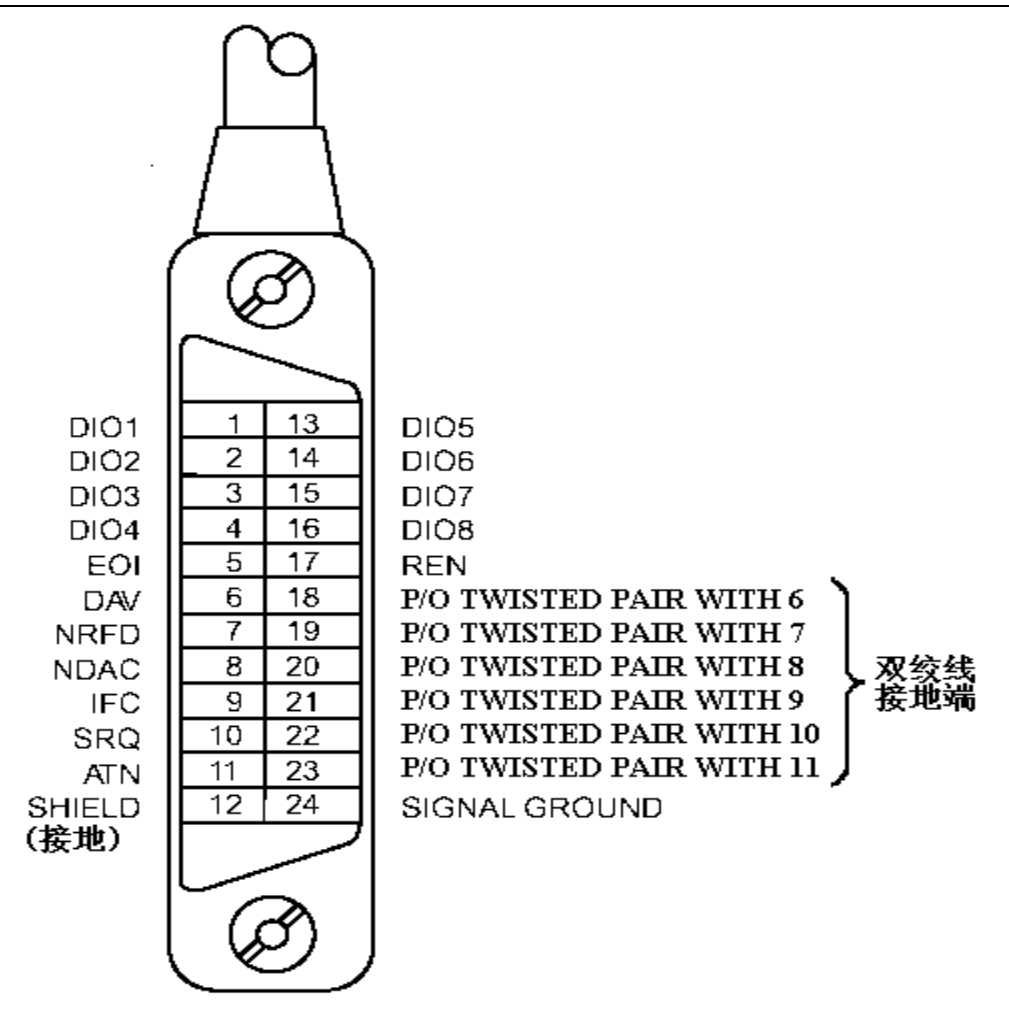

图 5-3 GPIB 接插件/管脚结构图

使用本仪器 GPIB 系统时,应注意以下几点:

- 1. 一个总线系统的电缆总长度不应超过 2 米和连接的测试仪器总数的乘积,并且电缆 总长不超过 20 米。
- 2. 同一总线上最多可同时连接 15 台测试仪器。

3. 电缆怎样连接在一起并无限制,但推荐在任一测试仪器上仅叠加 4 个背式接插件。 GPIB 电缆连接法之一:

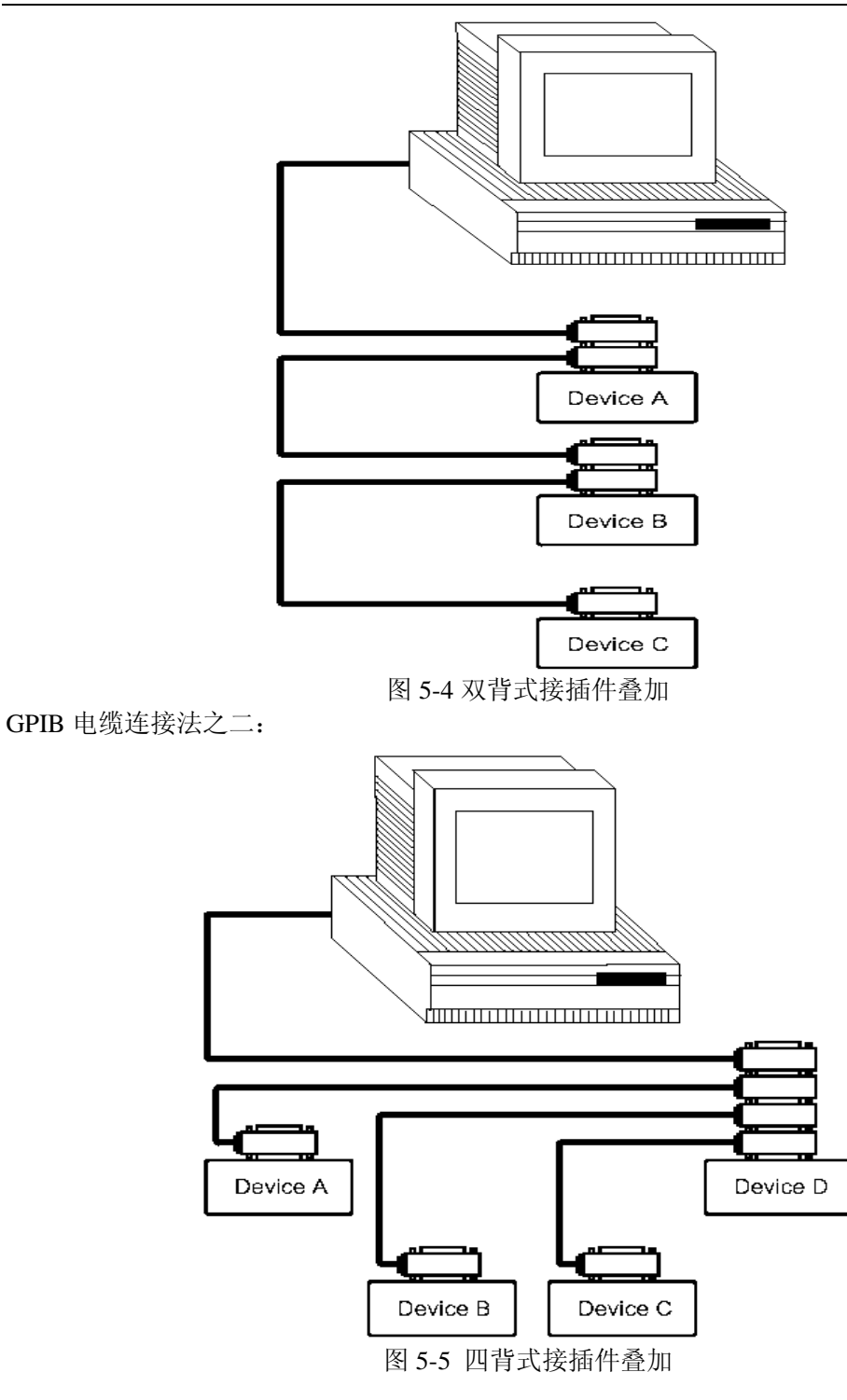

# **5.2.2 GPIB** 接口功能

本仪器提供了除控者外的绝大多数 GPIB 通用功能,参见下表:

| 代号              | 功能                                      |
|-----------------|-----------------------------------------|
| SH <sub>1</sub> | 支持全部数据源联络功能                             |
| AH <sub>1</sub> | 支持全部受信器联络功能                             |
| T <sub>6</sub>  | 基本讲功能; 串接查询功能; MLA 时讲取消; 无 TALK ONLY 功能 |
| L4              | 基本听功能; MTA 时听取消; 无只听功能                  |
| RL1             | 远控/本地功能                                 |
| DC1             | 设备清除功能                                  |
| DT1             | 设备触发功能                                  |
| CO              | 无控者功能                                   |
| E1              | 开集电极驱动                                  |

表 5-4 GPIB 通用功能

### **5.2.3 GPIB** 地址

本仪器的 GPIB 以单地址方式寻址, 没有副地址, 可使用 0-30 作为 GPIB 地址, 出厂时 默认地址为 8, 地址值可自动被保存在非易失性存储器中, 地址的设置详见§3.2.9 中 GPIB ADDR 的介绍。

# 第六章 命令参考

仪器命令分为两种类型:GPIB 公用命令和 SCPI(可程控仪器标准命令)命令。GPIB 公用 命令由 IEEE488.2-1987 标准定义,这些命令适用于所有仪器装置,但本仪器并不支持全部公 用命令。SCPI 命令是树状结构的。

# 6.1 公用命令说明

- **1. \*RST**
- 功 能:使仪器恢复出厂设置。
- **2. \*IDN**?
- 功 能:查询四个栏位的信息(由逗号隔开)。
- 传回值: 公司, 仪器型号, 允许输出最大电压, 版本号
	- 例如: TH2689 为 "TongHui,2689, 800, Ver0.1 2008";
		- TH2689A 为 "TongHui,2689A, 500, Ver0.1 2008";
- **3. \*TRG**
- 功 能:仪器处于总线触发方式(BUS)下将被触发。
- **4. \*SAV**
- 功 能:保存文件
- 参 数: <numeric\_value>
- 说 明: <numeric\_value>为 0~9 的文件序号。 例如: \*SAV 1
- 注 意: 本仪器在覆盖已存在的文件记录时不提示!
- **5. \*RCL**
- 功 能:调用已有的文件记录
- 参 数: <numeric\_value>
- 说 明: <numeric\_value>为 0~9 的文件序号。 例如: \*RCL 1

# 6.2 SCPI 指令结构

TH2689/A 所有 SCPI 指令可由下表完全窥视。

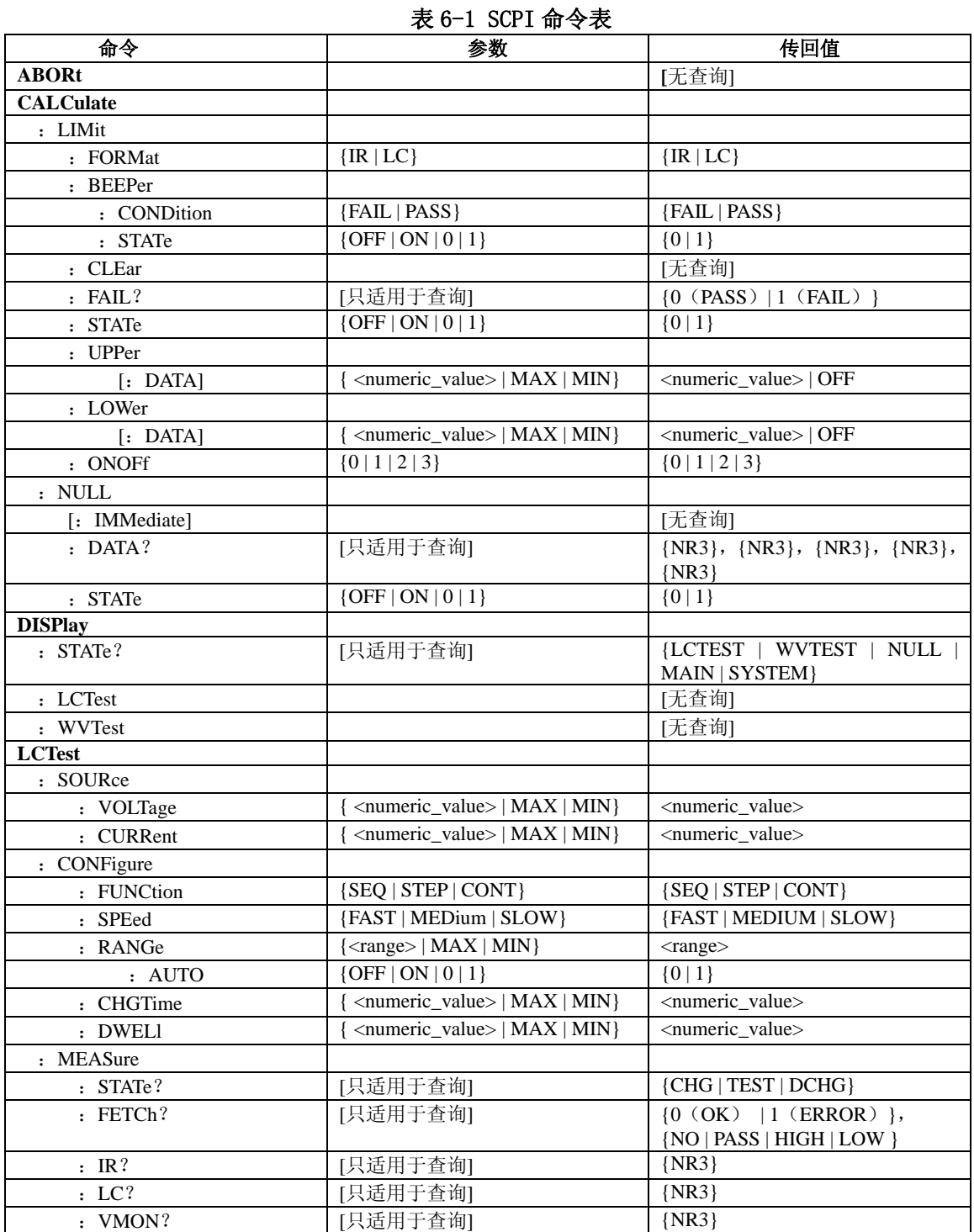

47

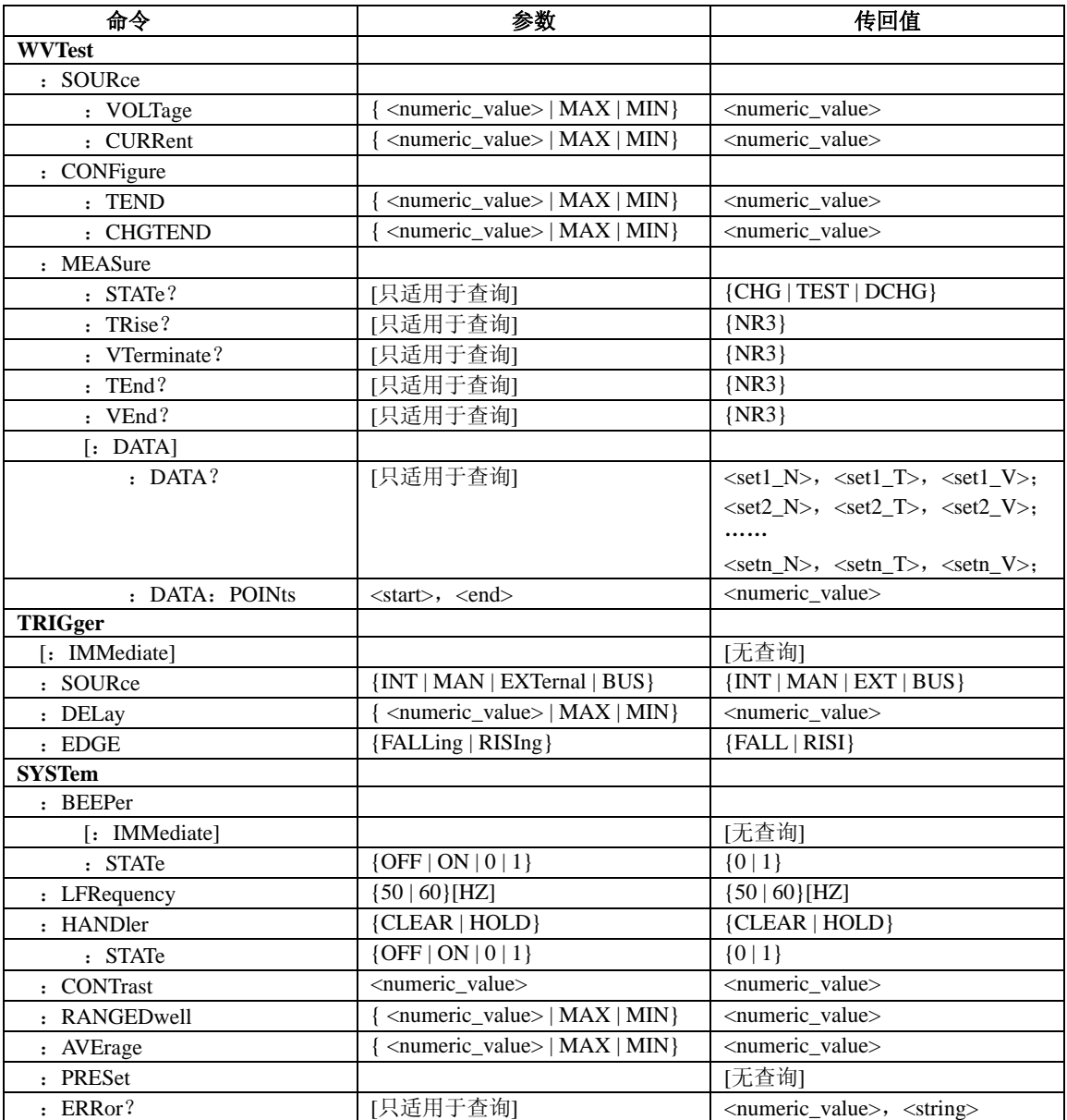

# **6.2.1** 指令结构说明

树状结构的指令最顶端为根命令(root command),或简称根(root)。如果要到达低层的 指令时,必须按照特定的路径才可以到达。

命令结束符:命令输入的结束符,例如 NL(换行符,ASCII 码为 10)。

冒号(:):冒号是命令的层次,表示进入命令的下一层。

分号(;):分号表示开始多重命令。

问号(**?**):问号表示查询。

逗号(,):逗号是多重参数的分隔符。 空格(): 空格是命令和参数的分隔符。指令注释中用 \_ 表示空格 引号(''):单引号是被原样引用的内容,命令分析程序不对其做任何加工。 星号(**\***):星号后的命令是公用命令。 下图表示了如何通过使用冒号、分号达到低层的指令。 AA

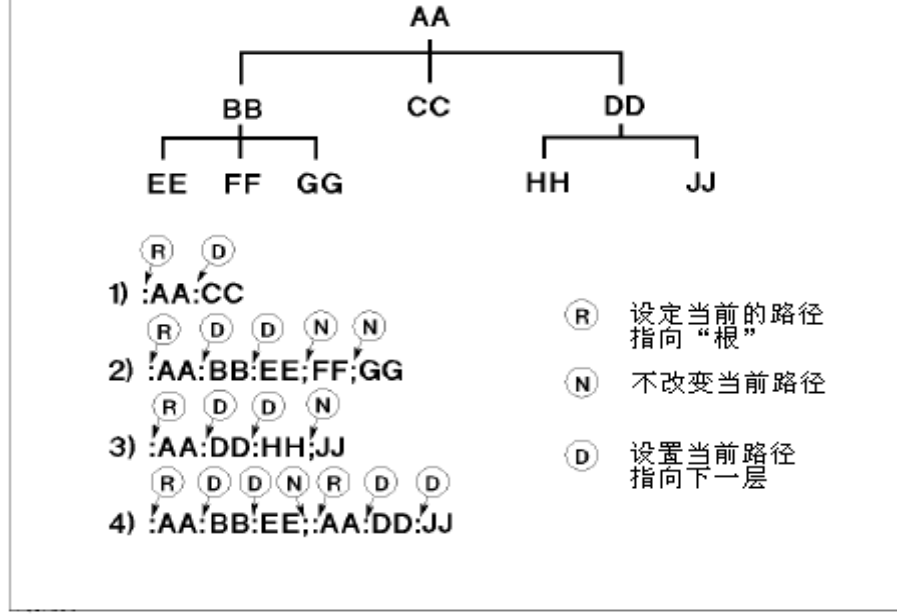

图 7-1 冒号和分号的正确使用

按图 7-1 所示, 如果发送命令

:AA:BB:EE;FF;GG

相当于发送了下面三条命令

:AA:BB:EE :AA:BB:FF :AA:BB:GG

# 6.3 指令语法

公用命令语法

公用命令不具有 SCPI 命令的树状式结构,无论在哪个层级下面都可以直接发送。

- 字母不分大小写
- 结束字符
- 结束字符有三种: [CARRIAGE RETURN] (0Dh)、 [NEW LINE] (0Ah) 和 [CARRIAGE RETURN](0Dh)+[NEW LINE](0Ah)。
- 表示空格

# 6.4 SCPI 指令说明

### **6.4.1 ABORt** 指令系统

#### **1. :ABORt**

- 功 能:立即中断处理中的触发系统,系统进入 DISCHARGE 模式。
- 参 数: 无
- 传回值:无

## **6.4.2 CALCulate** 指令系统

### **1. :CALCulate:LIMit:FORMat{IR | LC}**

- 功 能:设定或查询测量参数,同步设定比较器参数模式。
- 参 数: {IR | LC}
- 传回值: {IR | LC}
- 说 明:IR 测量参数为电阻值
	- LC 测量参数为电流值

### **2. :CALCulate:LIMit:BEEPer:STATe{ OFF | ON | 0 | 1}**

- 功 能:设定或查询蜂鸣器是否动作。
- 参 数:  ${OPT | ON | 0 | 1}$
- 传回值: { 0 | 1 }
- 说 明: OFF | 0 关闭蜂鸣器
	- $ON \mid 1$  启动蜂鸣器

#### **3. :CALCulate:LIMit:BEEPer:CONDition{FAIL | PASS}**

- 功 能:设定或查询蜂鸣器的比较器输出。
- 参 数:{FAIL | PASS}
- 传回值: {FAIL | PASS}
- 说 明:FAIL 当比较器结果为 FAIL 时发出响声 PASS 当比较器结果为 PASS 时发出响声
- **4. :CALCulate:LIMit:CLEar**
- 功 能: 用于清除: CALCulate: LIMit: FAIL? 命令返回的资料 参 数:无
- 传回值:无查询

### **5. :CALCulate:LIMit:FAIL**?

- 功 能:传回比较器结果
- 参 数:无
- 传回值:  ${ 0 | 1 }$

### 说 明: 0 比较器结果是 FAIL

- 1 比较器结果是 PASS
- **6. :CALCulate}:LIMit:STATe{ OFF | ON | 0 | 1}**
- 功 能:设定或查询是否启动比较器功能
- 参 数:  ${OPT | ON | 0 | 1}$

TH2689/89A 使用说明书 わたい こうしょう こうしょう こうしょう おおや 第六章 命令参考

传回值: {  $0$  | 1 } 说 明: OFF | 0 关闭比较器功能 ON | 1 启动比较器功能 **7. :CALCulate:LIMit:UPPer[:DATA]{<numeric\_value> | MIN | MAX}**  功 能: 设定或查询比较器功能参数上限值, 格式为<NR3> 参 数: {<numeric\_value> | MIN | MAX} 传回值: numeric\_value | OFF 说 明: OFF 该比较极限被关闭 **8. :CALCulate:LIMit:LOWer[:DATA] {<numeric\_value> | MIN | MAX}**  功 能: 设定或查询比较器功能参数下限值, 格式为<NR3> 参 数: {<numeric\_value> | MIN | MAX} 传回值: numeric\_value | OFF 说 明: OFF 该比较极限被关闭 **9. :CALCulate:LIMit:ONOFf{0 | 1 | 2 | 3|4|5}**  功 能:设定或查询比较器功能选择 参 数:{0 | 1 | 2 | 3} 传回值:  ${0 | 1 | 2 | 3}$ 说 明:0 关闭比较器 1 启动比较器上限功能 2 启动比较器下限功能 3 启动比较器上下限功能 4 关闭比较器上限功能 5 关闭比较器下限功能 **10. :CALCulate:NULL[:IMMediate]**  功 能: 执行各档位 (20mA、2mA、200uA、20uA 及 2uA)开路归零 参 数:无 传回值:无 **11. :CALCulate:NULL:DATA**? 功 能:查询各档位(20mA、2mA、200uA、20uA 及 2uA)开路归零值 参 数:无 传回值: numeric\_value, numeric\_value, numeric\_value, numeric\_value, numeric\_value **12. :CALCulate:NULL:STATe{ OFF | ON | 0 | 1}**  功 能:设定或查询是否启动开路归零功能 参 数:{ OFF | ON | 0 | 1} 传回值: { 0 | 1 } 说 明: OFF | 0 关闭开路归零功能 ON | 1 启动开路归零功能

# **6.4.3 DISPlay** 指令系统

- **1. :DISPlay:STATe**?
- 功 能:查询目前显示的功能页面
- 参 数:无
- 传回值: {LCTEST | WVTEST | NULL | MAIN | SYSTEM}
- **2. :DISPlay:LCTest**

```
功 能:切换功能页面为 LC TEST 
参 数:无
传回值:无
3. :DISPlay:WVTest
功 能:切换功能页面为 WV TEST 
参 数:无
传回值:无
```
# **6.4.4 LCTest** 指令系统

- **1. :LCTest:SOURce:VOLTage{<numeric\_value> | MIN | MAX}**
- 功 能: 设定或查询 LC/IR 功能的测试电压
- 参 数: {<numeric\_value> | MIN | MAX}
- 传回值: numeric\_value
- 说 明:MIN 1V MAX 800V (TH2689) 500V(TH2689A)

#### **2. :LCTest:SOURce:CURRent{<numeric\_value> | MIN | MAX}**

- 功 能: 设定或查询 LC/IR 功能的充电电流
- 参 数: {<numeric\_value> | MIN | MAX}
- 传回值: numeric\_value

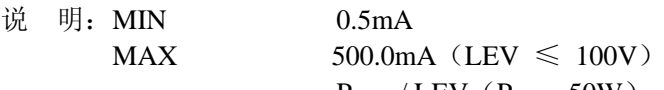

- $P_{MAX}$  / LEV ( $P_{MAX=50W}$ )
- **3. :LCTest:CONFigure:FUNCtion{SEQ | STEP | CONT}**
- 功 能: 设定或查询 LC/IR 功能测试模式
- 参 数: {SEQ | STEP | CONT}
- 传回值: {SEQ | STEP | CONT}
- **4. :LCTest:CONFigure:SPEed{FAST | MEDium | SLOW}**
- 功 能: 设定或查询 LC/IR 功能的测试速度
- 参 数: {FAST | MEDium | SLOW}
- 传回值: {FAST | MEDium | SLOW}
- **5. :LCTest:CONFigure:RANGe{<numeric\_value> | MIN | MAX}**
- 功 能:设定或查询量程档位
- 参 数: {<numeric\_value> | MIN | MAX}
- 传回值: numeric\_value
- 说 明: numeric\_value 为 4(20mA)、3(2mA)、2(200uA)、1(20uA)及 0(2uA) MIN 为 2uA
	- $MAX  $$   $\frac{1}{2}$  20mA$

#### **6. :LCTest:CONFigure:RANGe:AUTO{ OFF | ON | 0 | 1}**

- 功 能:设定或查询是否启动自动换档模式
- 参 数:{OFF | ON | 0 | 1}
- 传回值: { 0 | 1}

```
说 明:OFF | 0 手动选择量程档位
```
ON | 1 | 自动选择量程档位

#### **7. :LCTest:CONFigure:CHGTime{<numeric\_value> | MIN | MAX}**

- 功 能:设定或查询测试的充电时间
- 参 数: {<numeric\_value> | MIN | MAX}
- 传回值: numeric\_value
- 说 明: numeric\_value 为  $0$ Sec $\sim$ 999Sec MIN 为 0Sec MAX 为 999Sec

#### **8. :LCTest:CONFigure:DWELl{<numeric\_value> | MIN | MAX}**

- 功 能: 设定或查询 SEQ 测试模式的延迟时间值
- 参 数: {<numeric\_value> | MIN | MAX}
- 传回值: numeric\_value
- 说 明: numeric\_value 为  $0.2$ Sec $\sim$ 999.0Sec

 MIN 为 0.2Sec MAX 为 999.0Sec

#### **9. :LCTest:MEASure:STATe**?

- 功 能:查询目前的测试状态
- 参 数:无
- 传回值: {CHG | TEST | DCHG}

#### **10. :LCTest:MEASure:FETCh**?

- 功 能:查询测试结果
- 参 数:无
- 传回值: {0(OK) | 1(ERROR) }, {NO | PASS | HIGH | LOW}
- 说 明: 0 不处于 TEST 状态, 或 TEST 状态时未超量程 1 2 选择了不恰当的量程测试,无法得到正确的测试结果 NO 没有使用比较器功能进行比较
	- PASS | HIGH | LOW 比较器进行比较的结果

#### **11. :LCTest:MEASure:IR**?

- 功 能:查询测试结果的 IR 值
- 参 数:无
- 传回值: numeric\_value, 格式为<NR3>, 单位为 OHM

#### **12. :LCTest:MEASure:LC**?

- 功 能:查询测试结果的 LC 值
- 参 数:无
- 传回值: numeric\_value, 格式为<NR3>, 单位为 AMP
- **13. :LCTest:MEASure:VMON**?
- 功 能:查询测试时的电压测试值
- 参 数:无
- 传回值: numeric\_value, 格式为<NR3>, 单位为 VOLT

### **6.4.5 WVTest** 指令系统

- **1. :WVTest:SOURce:VOLTage{<numeric\_value> | MIN | MAX}**
- 功 能: 设定或查询 WV 功能的测试电压
- 参 数: {<numeric\_value> | MIN | MAX}

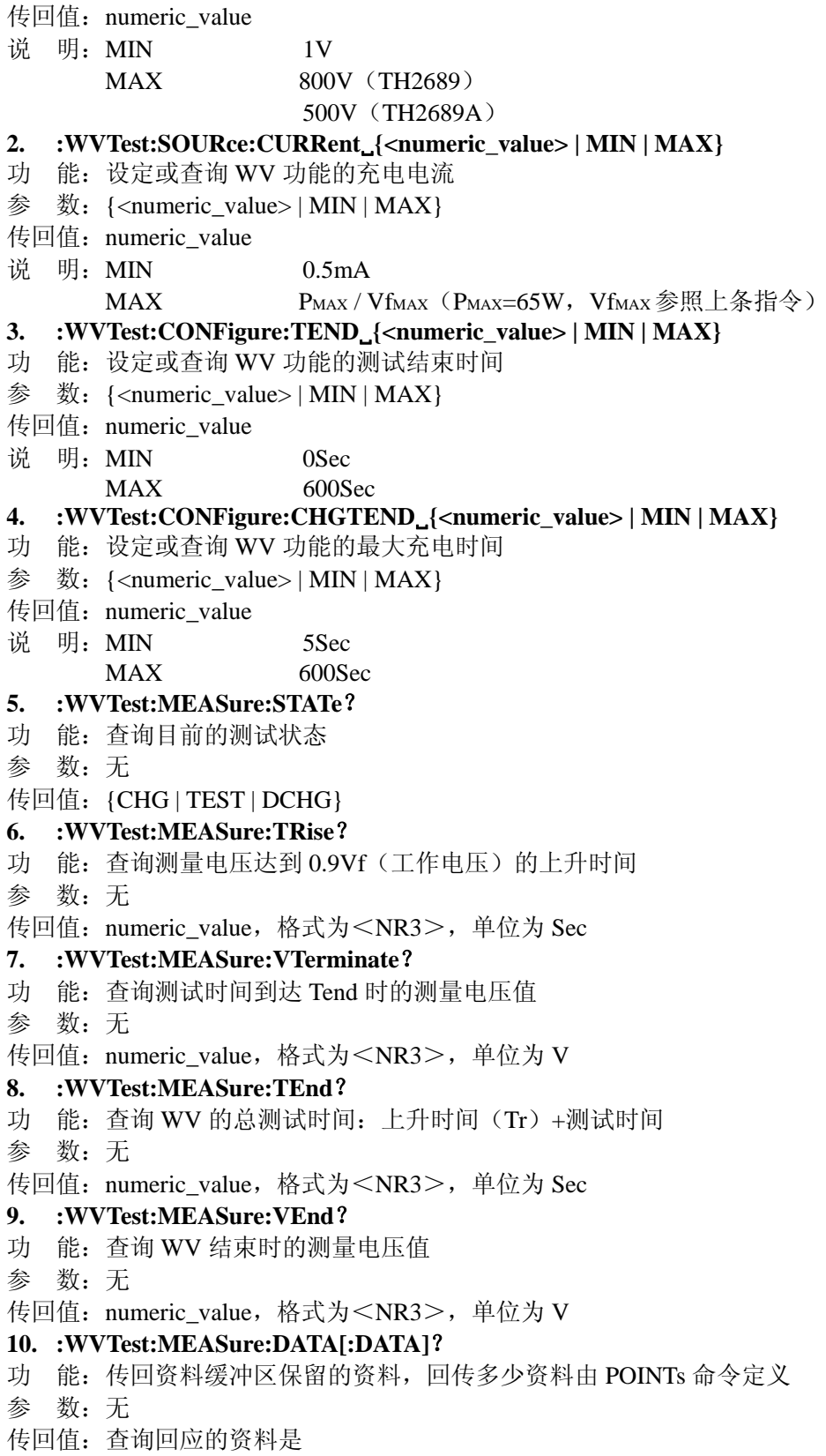

```
 <set1>:第一组测量资料
        <set2>:第二组测量资料
\mathcal{C}^{\mathcal{C}}_{\mathcal{C}} , \mathcal{C}^{\mathcal{C}}_{\mathcal{C}} , and
        <setn>:最后一组测量资料
       而每一组回传资料都包括下列参数: <point>, <time>, <voltage>
        其中
       <point>为资料数, 格式为<NR1>, 第1笔为1
       <time>为时间资料,格式为<NR3>,单位为 S
       <voltage>为电压资料,格式为<NR3>,单位为 V 
11. :WVTest:MEASure:DATA:POINts<start>,<end>
功 能:设定或查询资料笔数
参 数:设定须回传的资料笔数,其中
```
- <start>:设定回传资料的起始笔数,设定范围为 1~220(预设值为 1)
- <end>:设定回传资料的结束笔数,设定范围为 1~220(预设值为 220)
- 传回值:查询存储在资料保留区的资料笔数。若传回值为 0 表示没有保存任何资料,传回值 格式为<NR1>

# **6.4.6 TRIGger** 指令系统

### **1. :TRIGger[:IMMediate]**

- 功 能: 在触发模式为总线方式 (BUS) 下启动测试功能
- 参 数:无
- 传回值:无
- **2. :TRIGger:SOURce{INT | MAN | BUS | EXTernal}**
- 功 能:设定或查询触发模式
- 参 数: {INT | MAN | BUS | EXTernal}
- 传回值: {INT | MAN | BUS | EXTernal}
- **3. :TRIGger:DELay{<numeric\_value> | MIN | MAX}**
- 功 能:设定或查询外触发源的延迟时间
- 参 数: {<numeric\_value> | MIN | MAX}
- 传回值: numeric\_value
- 说 明:MIN 0mSec
- MAX 9999mSec
- **4. :TRIGger:EDGE{FALL | RISI}**
- 功 能:设定或查询外部触发信号模式
- 参 数: {FALL | RISI}
- 传回值: {FALL | RISI}
- 说 明:FALL 为下降沿触发 RISI 为上升沿触发
- **6.4.7 SYSTem** 指令系统

### **1. :SYSTem:BEEPer[:IMMediate]**

功 能:蜂鸣器立即响一次

参 数:无 传回值:无 **2. :SYSTem:BEEPer:STATe{OFF | ON | 0 | 1}**  功 能:设定或查询是否启动蜂鸣器装置 参 数: {OFF | ON | 0 | 1} 传回值: { 0 | 1 } 说 明: OFF | 0 关闭蜂鸣器 ON | 1 启动蜂鸣器 **3. :SYSTem:LFRequency{50 | 60}**  功 能:设定或查询仪器的工作电源频率。 参 数:{50 | 60 } 传回值: {50 | 60 |, 单位 Hz **4. :SYSTem:HANDler{CLEAR | HOLD}**  功 能: 设定或查询 HANDLER 接口状态的清除模式 参 数: {CLEAR | HOLD} 传回值: {CLEAR | HOLD} 说 明:CLEAR 执行测量前清除上次测量结果 HOLD 测试结果将维持到下次测试结果不同时才转变 **5. :SYSTem:HANDler:STATe{OFF | ON | 0 | 1}**  功 能:设定或查询是否启动 HANDLER 接口装置 参 数:{OFF | ON | 0 | 1} 传回值:  ${0|1}$ 说 明: OFF | 0 关闭 HANDLER 接口 ON | 1 启动 HANDLER 接口 **6. :SYSTem:CONTrast{<numeric\_value>}**  功 能: 设定和查询 LCD 的对比度 参 数:<numeric\_value> 传回值: <numeric\_value>,  $0 \sim 31$ **7. :SYSTem:RANGEDwell{<numeric\_value> | MIN | MAX}**  功 能: 设定或查询 LC/IR 量程档位切换延迟时间 参 数:{<numeric\_value> | MIN | MAX} 传回值: numeric\_value 说 明:MIN 0.0Sec MAX 9.9Sec **8. :SYSTem:AVErage{<numeric\_value> | MIN | MAX }**  功 能:设定或查询测量平均次数 参 数: {<numeric\_value> | MIN | MAX} 传回值: numeric\_value 说 明: MIN 1 MAX 8 **9. :SYSTem:PRESet**  功 能:重设仪器回到预设状态 参 数:无 传回值:无 **10. :SYSTem:ERRor**? 功 能:查询仪器错误行列中的现有错误信息

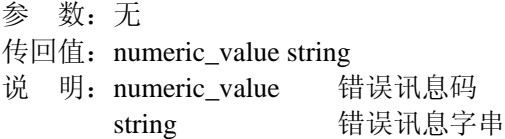

# 6.5 出错信息

发送给仪器的总线命令中,可能包含错误命令或语法,或不正确的参数。本仪器对命令 串是边分析边执行,如果遇到错误,则显示出错信息并中止命令分析,因而在一个命令串中, 错误之后的内容将被忽略。

以下是总线上常见错误讯息表:

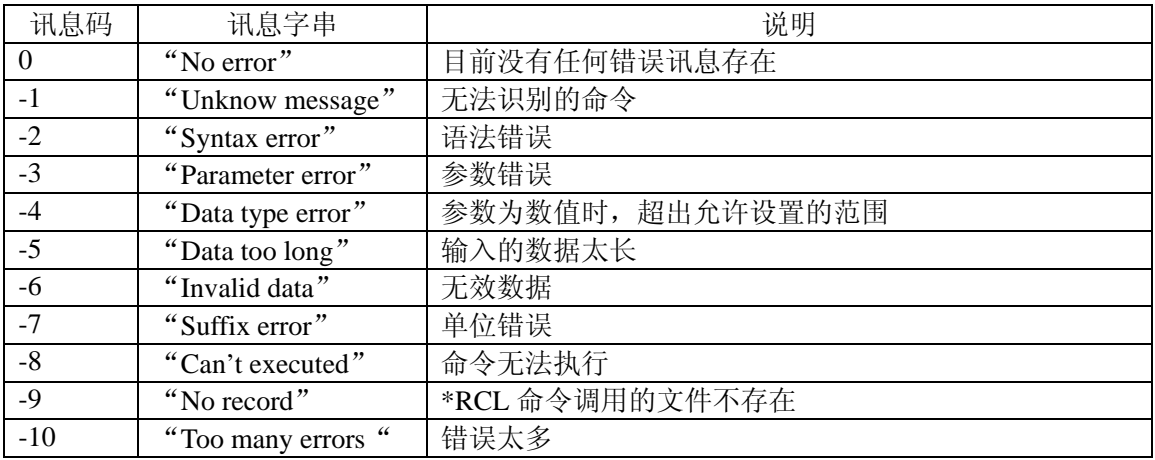

# 第七章 分选接口使用说明

本仪器中 COMPARE(比较测试)时使用 HANDLER 接口与外部设备连接, 其连接口为 24 芯,脚位说明如下。

# 7.1 HANDLER 接口脚位说明

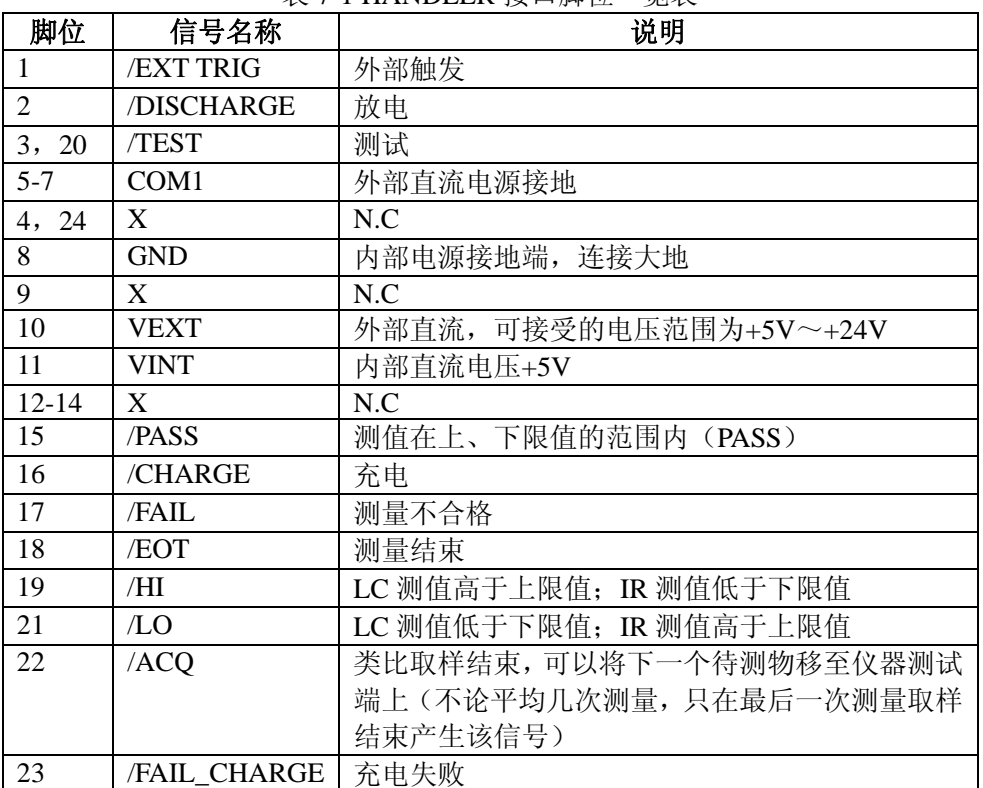

表 7-1 HANDLER 接口脚位一览表

※注:表 7-1 中"/"表示低电平有效。

# 7.2 HANDLER 接口板跳线设置

HANDLER 接口板上的跳线用来选择分选输出信号及控制信号是使用内部电源还是外部电 源,表 8-5 是对每个跳线(J901、J902)的描述,它们在接口板上的位置如图 7-1 所示。

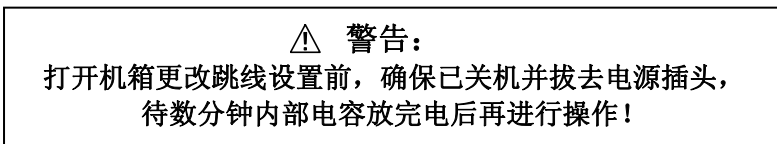

**●提示:** 在表 7-2 和图 7-1 中, "N"表示出厂时默认的跳线设置。

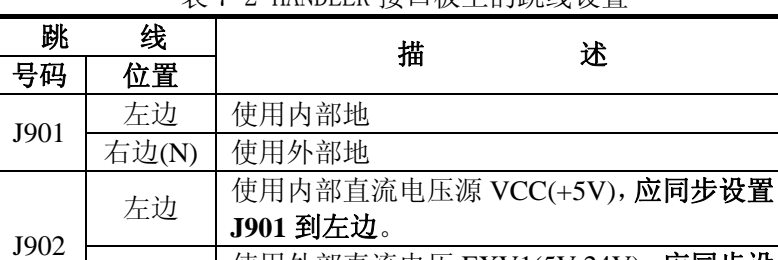

置 **J901** 到右边。

右边(N) 使用外部直流电压 EXV1(5V-24V), 应同步设

表 7-2 HANDLER 接口板上的跳线设置

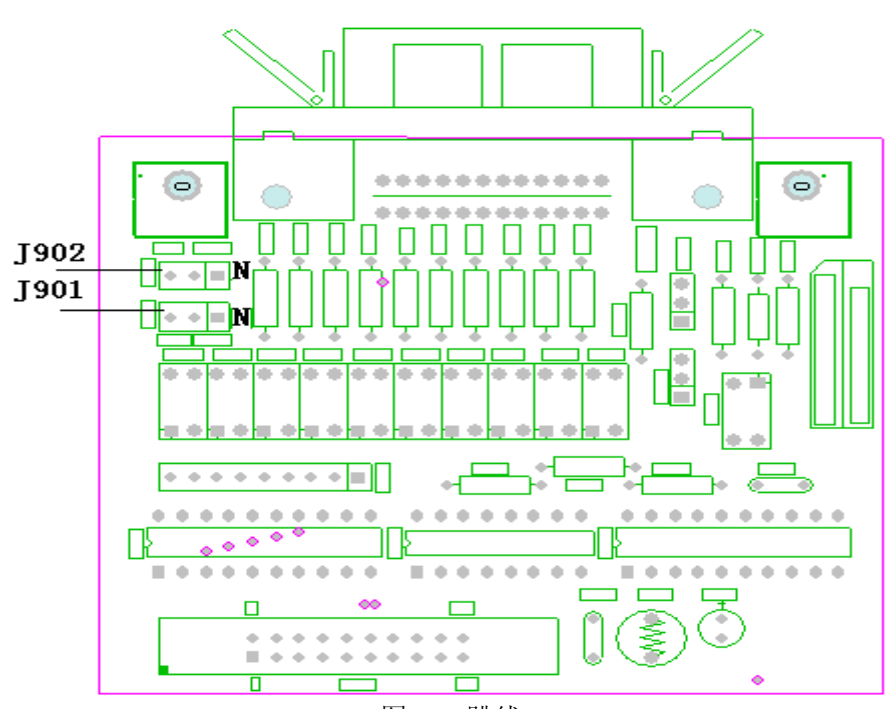

图 7-1 跳线

# 7.3 HANDLER 接口信号图示

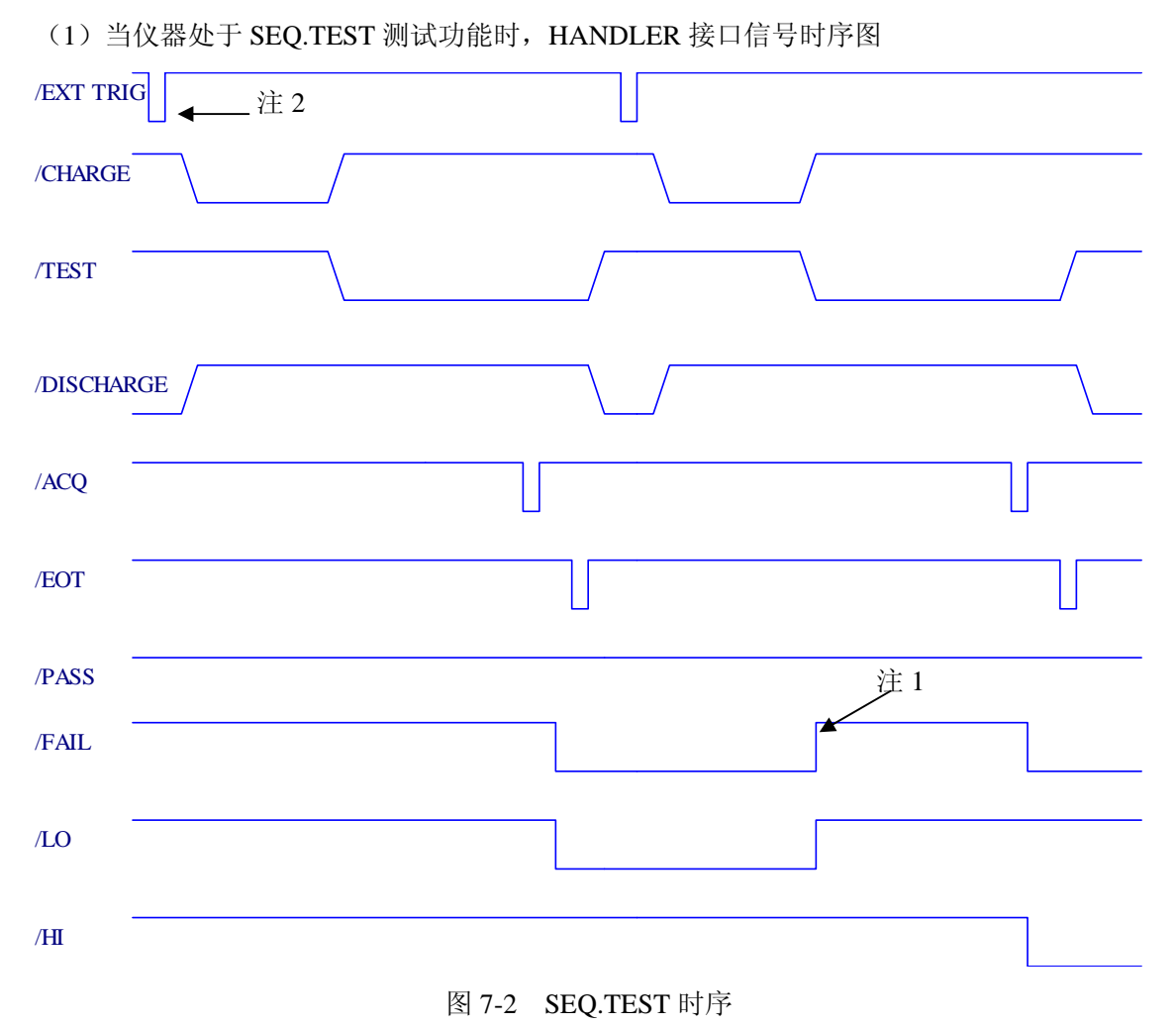

- ※注 1: HANDLER 接口处于 CLEAR 模式时,进入测试状态将上次比较结果 PASS/FAIL 信 号清除。
	- 注 2: 可以通过设置系统菜单中 TRIGDELAY, 来确定接收到/EXT TRIG 信号后延时多久 进入充电状态

60

(2) 当仪器处于 STEP TEST 测试功能时, HANDLER 接口信号时序图

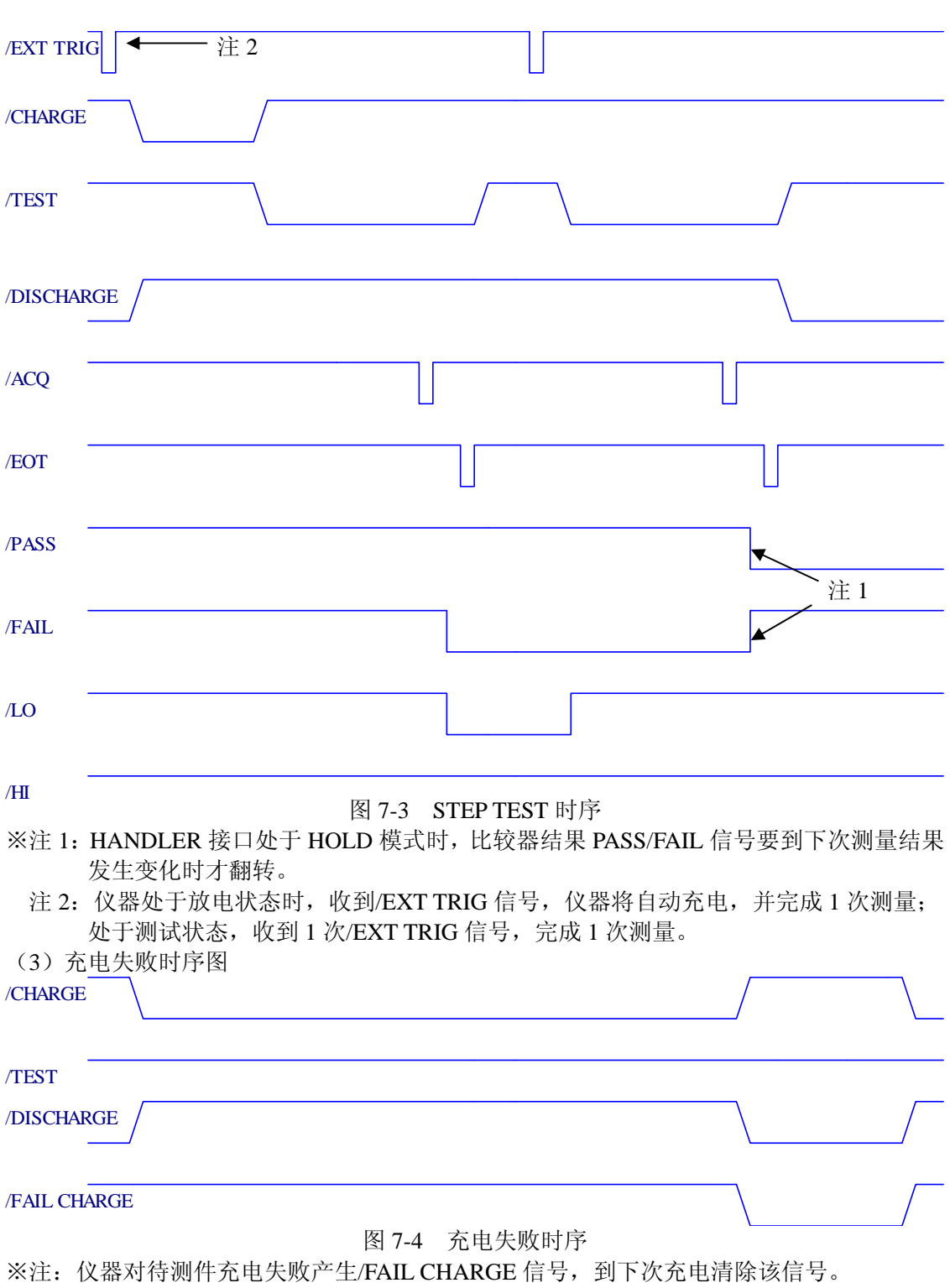

# 第八章 成套及保修

## **8.1** 成套

仪器出厂时附有装箱单,其附件、资料配制以装箱单为准。用户收到仪器后,应对照装 箱单进行核对,若发生遗缺,请立即与本公司或经营部门联系。 表 8-1 仪器装箱参考

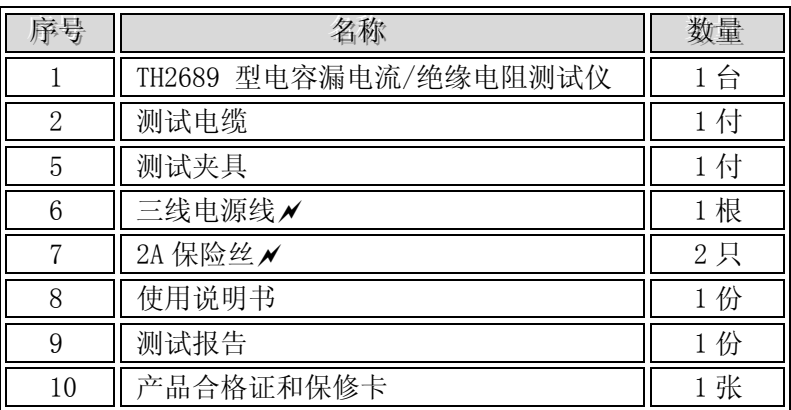

●提示:根据需要,用户可以向公司订购以下选件:(请登陆公司网站获取更多信息) TH2689-HANDLER 接口连接电缆 TH2689-IEEE-488 接口

# **8.2** 保修

保修期:使用单位从本公司购买仪器者,自公司发运日期计算,自经营部门购买者,自 经营部门发运日期计算,保修期二年。保修应出具该仪器保修卡。保修期内,由于使用者操 作不当而损坏仪器者,维修费用由用户承担。仪器由本公司负责终生维修。

本仪器维修需专业技术人员进行维修;维修时请不要擅自更换仪器内部各器件;对仪器 维修后,需重新计量校准,以免影响测试精度。由于用户盲目维修,更换仪器部件造成仪器 损坏不属保修范围,用户应承担维修费用。

仪器应防晒、防湿,应在 1.2 所述的环境中正确使用仪器。 长期不使用仪器,应将仪器用出厂时包装箱包装封存。